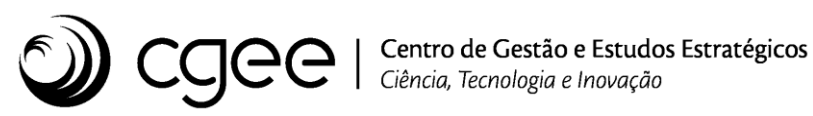

# **Atividade: Desenvolvimento de competências e ferramentas em prospecção, avaliação estratégica, gestão da informação e do conhecimento**

**Projeto: Boas Práticas em Gestão de Projetos**

**Relatório sobre a transformação digital dos processos administrativos do CGEE**

Brasília, dezembro de 2021

## **Boas Práticas em Gestão de Projetos**

## **Relatório sobre a transformação digital dos processos administrativos do CGEE**

**Supervisão**  *Marcio de Miranda Santos*

#### **Equipe técnica do CGEE**

*Paulo Roberto Bonfim Medeiros Fabíola Pitta Neila Palhares Carlson B. de Oliveira Alberto Akira Okata Evandro Augusto Soares*

# **SUMÁRIO**

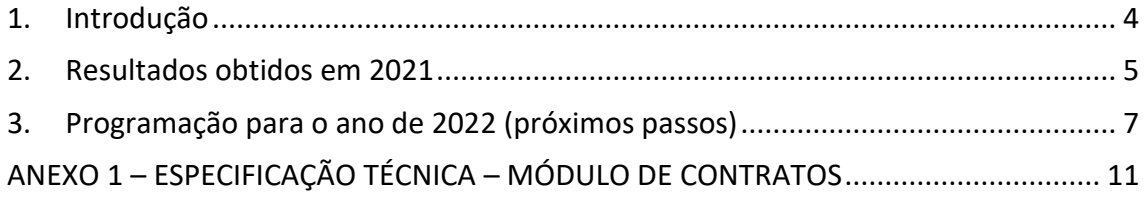

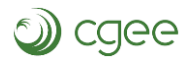

## <span id="page-3-0"></span>**1. Introdução**

Dando continuidade à execução do projeto de Boas Práticas em Gestão de Projetos, no que diz respeito à Transformação Digital do CGEE, foi priorizada em 2021 a automação do ciclo de vida de compras e contratos, uma vez que este rol de processos é crítico para a execução de todos os projetos finalísticos da Casa.

O Trabalho de Transformação digital envolve diversas frentes de trabalho. As principais se referem a automação dos processos por meio de plataforma BPMS (Business Processs Management System – Sistema de Gestão de Processos de Negócio), bem como o desenvolvimento de novos módulos no Sistema Integrado do CGEE, o qual deve receber as informações relevantes para armazenamento e processamento, gerando informações para tomada de decisão.

Diversos avanços foram obtidos no ano de 2021, os quais serão relatados neste documento, bem como os próximos passos previstos para 2022.

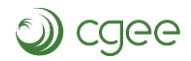

#### <span id="page-4-0"></span>**2. Resultados obtidos em 2021**

Vários avanços foram registrados em 2021, com a implantação do processo de "Solicitação de Contratação" no segundo semestre. Tal processo, crítico para o funcionamento da Casa e para a execução dos projetos e serviços finalísticos, trabalha de forma conjunta com os processos de "Recebimento, homologação e pagamento de produtos" (implantado no primeiro semestre de 2021) e com o processo de "Atesto de Nota Fiscal - Serviços" (implantado no final de 2020). Também foi implantado o processo de "Solicitação de Alteração Contratual", que cuida das alterações e aditivos contratuais.

Dessa forma o ciclo de vida dos processos de compras e contratação encontra-se quase completo, faltando apenas a parte de compras de pequena monta (sem contrato) e rescisões contratuais. Tais processos tem implantação prevista para o primeiro trimestre de 2022 e já estão modelados e em fase final de testes.

Solicitação de alteração contratual (ADITIVO) aditivo Solicitação de RESCISÃO contratual rescisão Solicitação de Recebimento, homologação e produto pagamento de PRODUTOS Contratação Consultoria Técnica-Especializada Bens e servicos comuns serviço Aquisicão de SW e SC produto Solicitação de Atesto de Nota Fiscal Contratação serviço (SERVIÇOS) (sem contrato)

O diagrama abaixo exemplifica o rol de processos que compõe o ciclo de vida de compras e contratações.

Bens e serviços comuns / Consultoria Técnica-Especializada Limitado a 8 salários mínimos (ou até 35 salários, a critério da diretoria)

Em relação à integração da plataforma de gestão de processos (SêniorX BPM) com o Sistema Integrado do CGEE, já temos o módulo de Módulo de Gestão de Contratos desenvolvido, mas este precisará de ajustes para adaptar-se às mudanças e melhorias realizadas nos processos ao longo do segundo semestre de 2021. A previsão para a

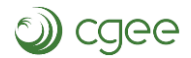

realização desta integração e entrada em produção do módulo é para o primeiro semestre de 2022.

O anexo 1 deste relatório apresenta as especificações técnicas utilizadas para o desenvolvimento do Módulo de Contratos no Sistema Integrado, que tomou por base o fluxo de contratação de consultoria técnica especializada.

Ainda no âmbito da Transformação Digital, o projeto avançou na automação dos procedimentos relacionados à gestão de viagens corporativas, com a implantação da plataforma eletrônica Pay Track no segundo semestre de 2021.

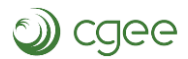

## <span id="page-6-0"></span>**3. Programação para o ano de 2022 (próximos passos)**

Com os avanços alcançados em 2021, para 2022 o projeto de Transformação Digital do CGEE poderá seguir para a automação dos demais processos administrativos do CGEE, tais como Gestão da Comunicação Integrada, processos da área de Recursos Humanos, Gestão Documental (protocolo e trâmite de documentos), entre outros.

Em relação à Comunicação Integrada do CGEE, já foram revistos os processos à luz da reestruturação da área e já foi desenhado o fluxo de Gestão de Demandas, o qual será o próximo processo a ser automatizado.

A seguir apresentamos a versão mais recente deste processo, já validado pela área responsável.

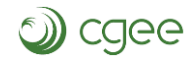

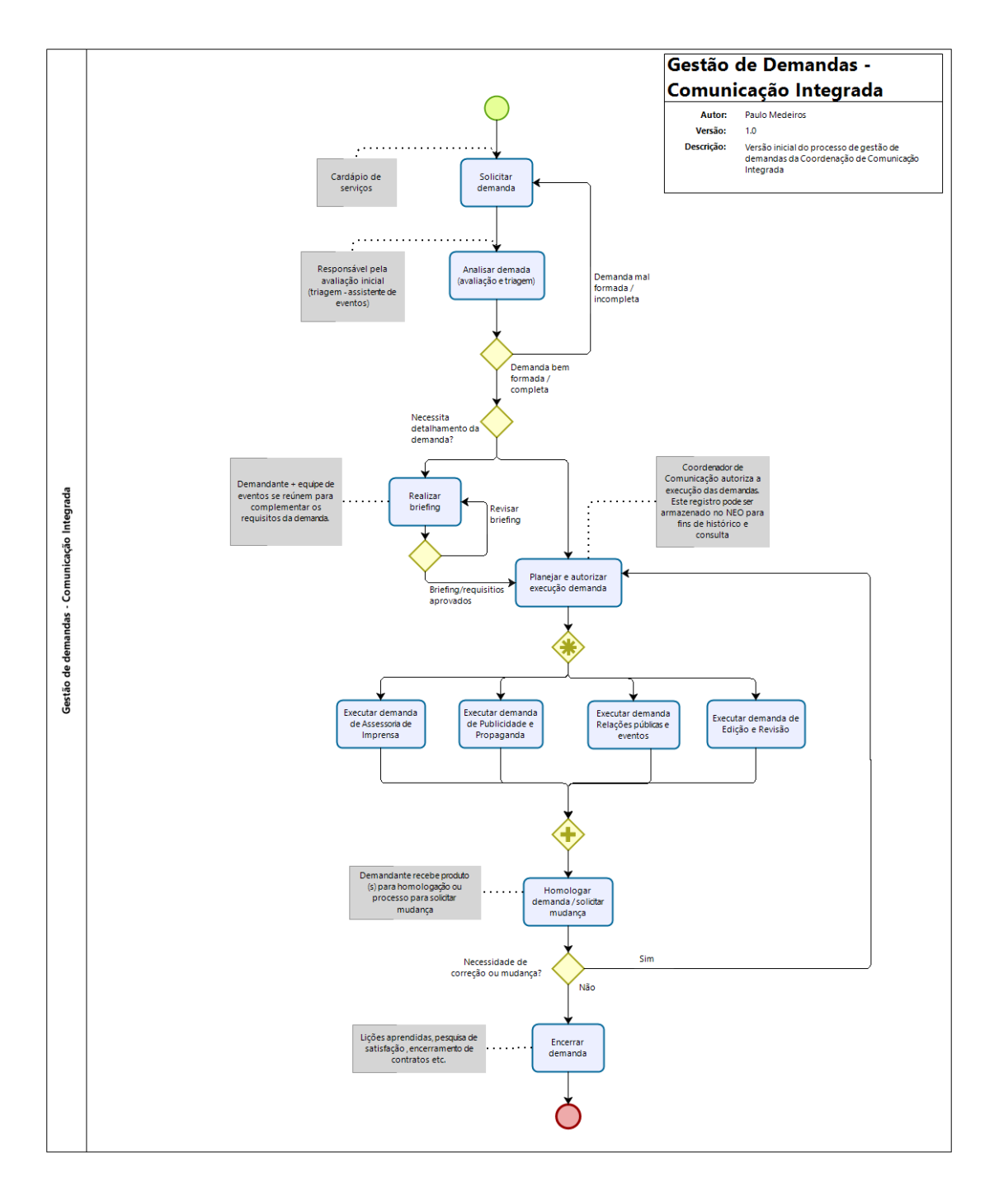

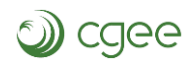

# **ANEXO 1 ESPECIFICAÇÃO TÉCNICA**

PROCESSO DE CONTRATAÇÃO DE SERVIÇO TÉCNICO ESPECIALIZADO

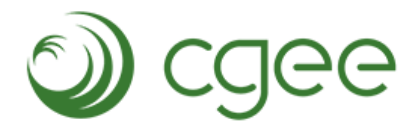

Centro de Gestão e Estudos Estratégicos Ciência, Tecnologia e Inovação

## **Sumário**

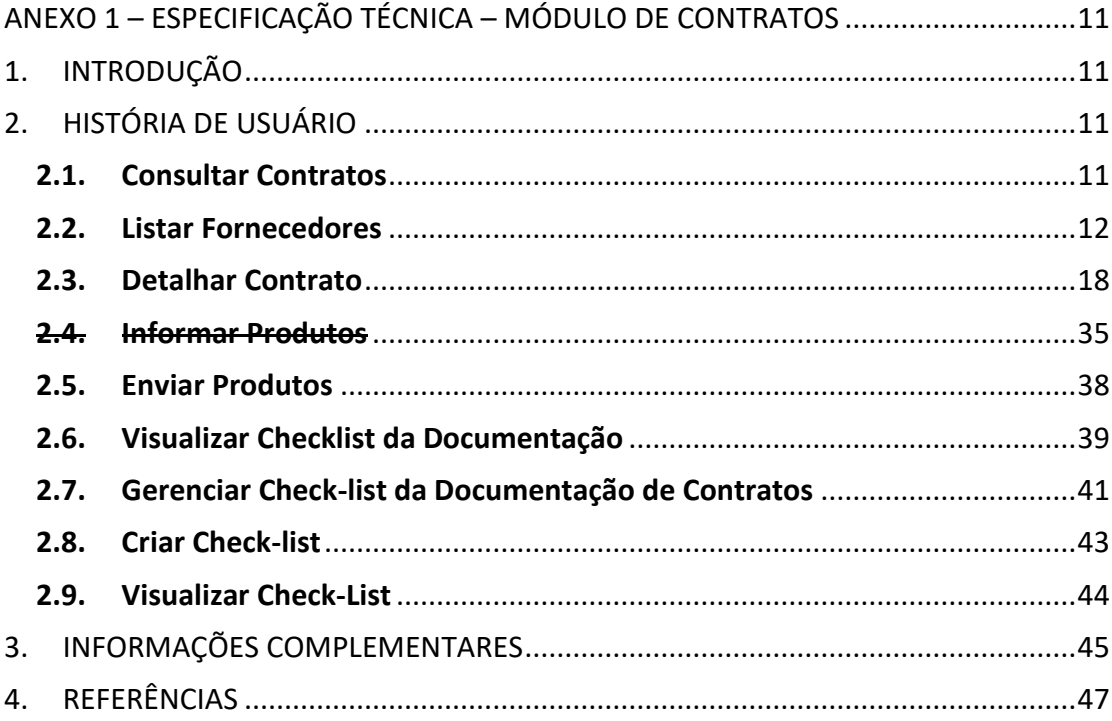

# <span id="page-10-0"></span>**ANEXO 1 – ESPECIFICAÇÃO TÉCNICA – MÓDULO DE CONTRATOS**

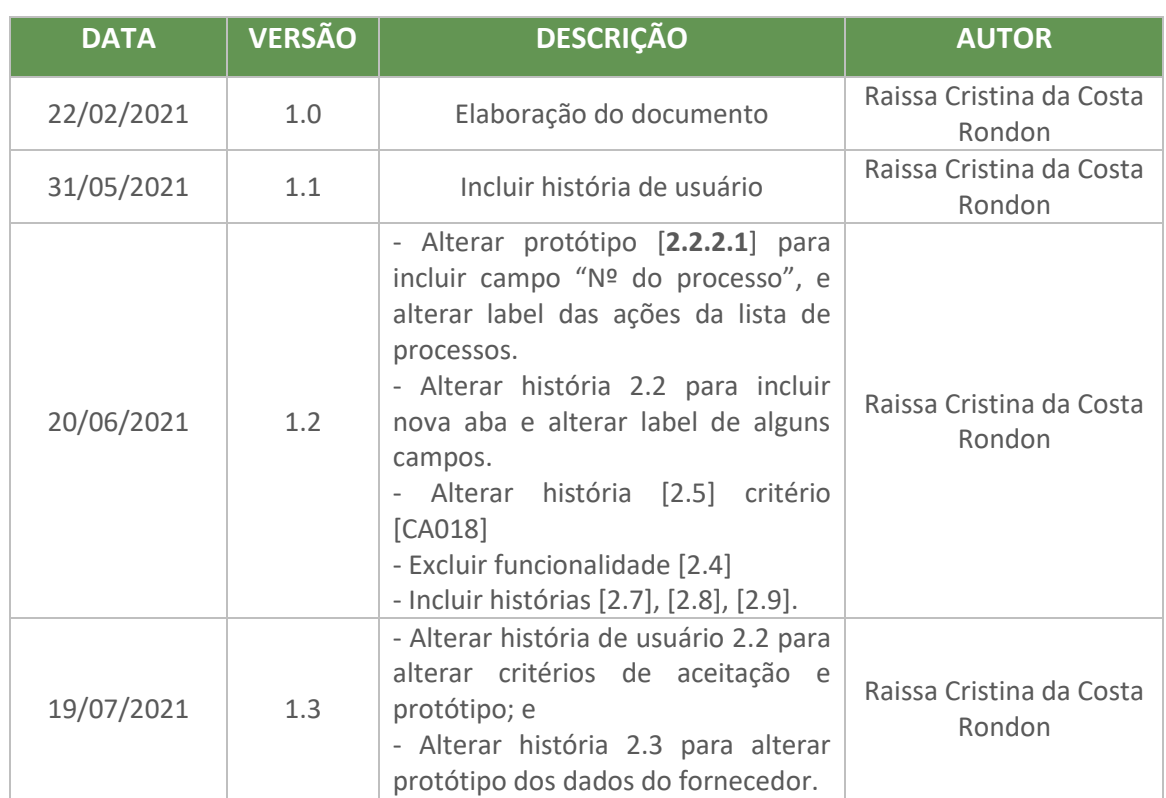

## **HISTÓRICO DE REVISÕES**

## <span id="page-10-1"></span>1. **INTRODUÇÃO**

Este documento tem como objetivo especificar todos os requisitos referentes as funcionalidades de contratos de fornecedores do sistema NEO - Sistema Integrado.

## <span id="page-10-3"></span><span id="page-10-2"></span>2. **HISTÓRIA DE USUÁRIO**

#### **2.1. Consultar Contratos**

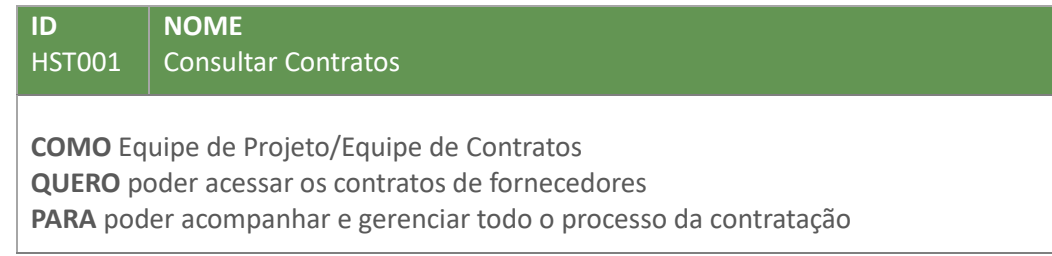

#### **2.1.1. Critérios de Aceitação**

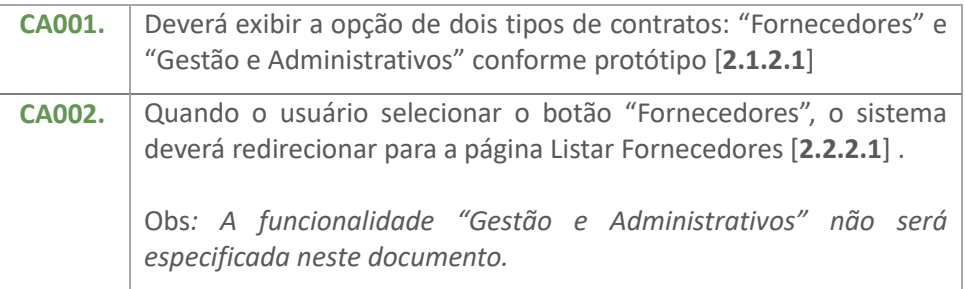

## <span id="page-11-1"></span>**2.1.2. Protótipo**

**2.1.2.1. Tela Contratos**

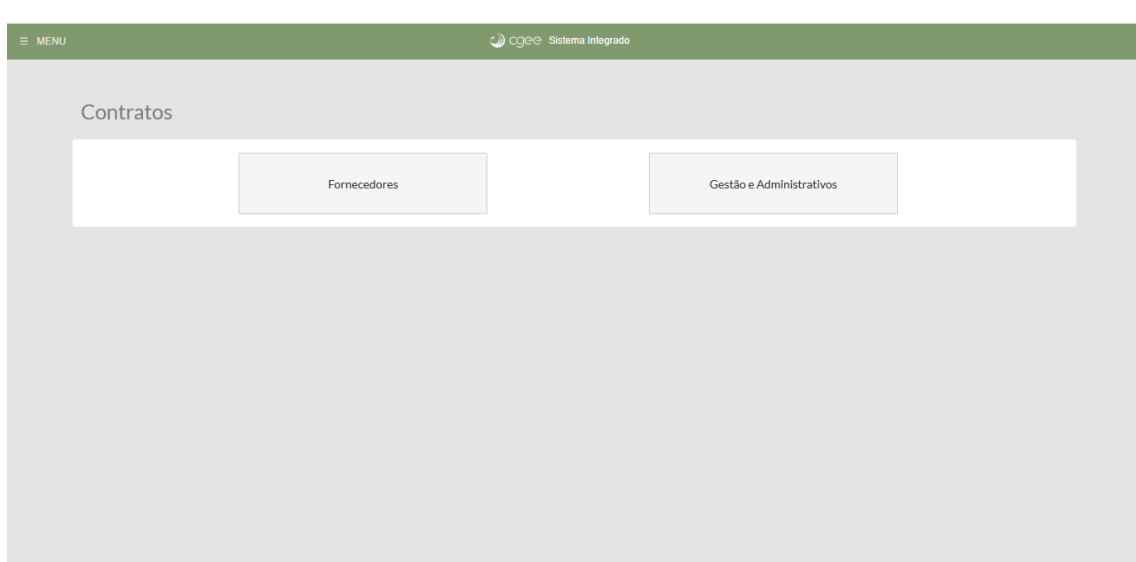

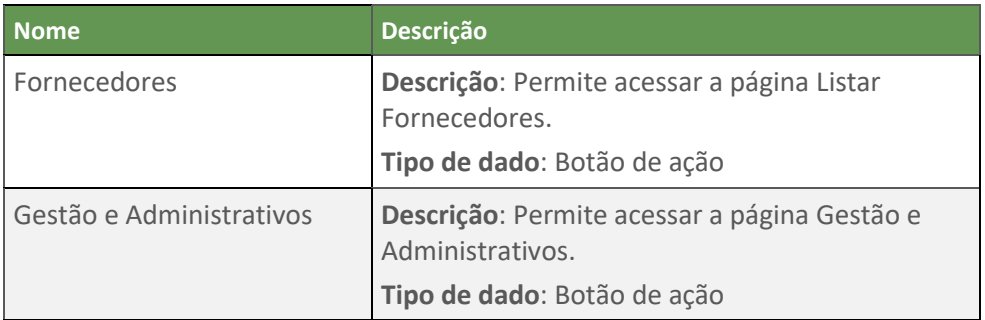

#### <span id="page-11-0"></span>**2.2. Listar Fornecedores**

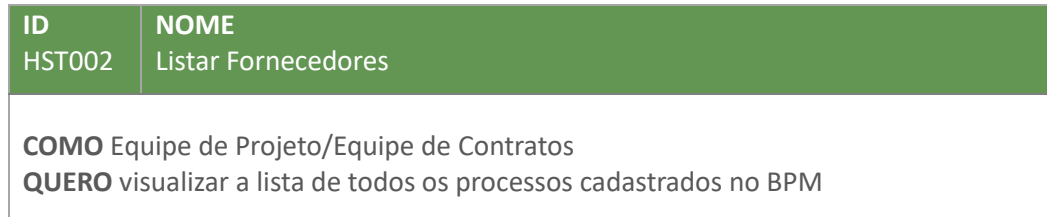

**PARA** acompanhar e gerenciá-los.

# **2.2.1. Critérios de Aceitação**

<span id="page-12-0"></span>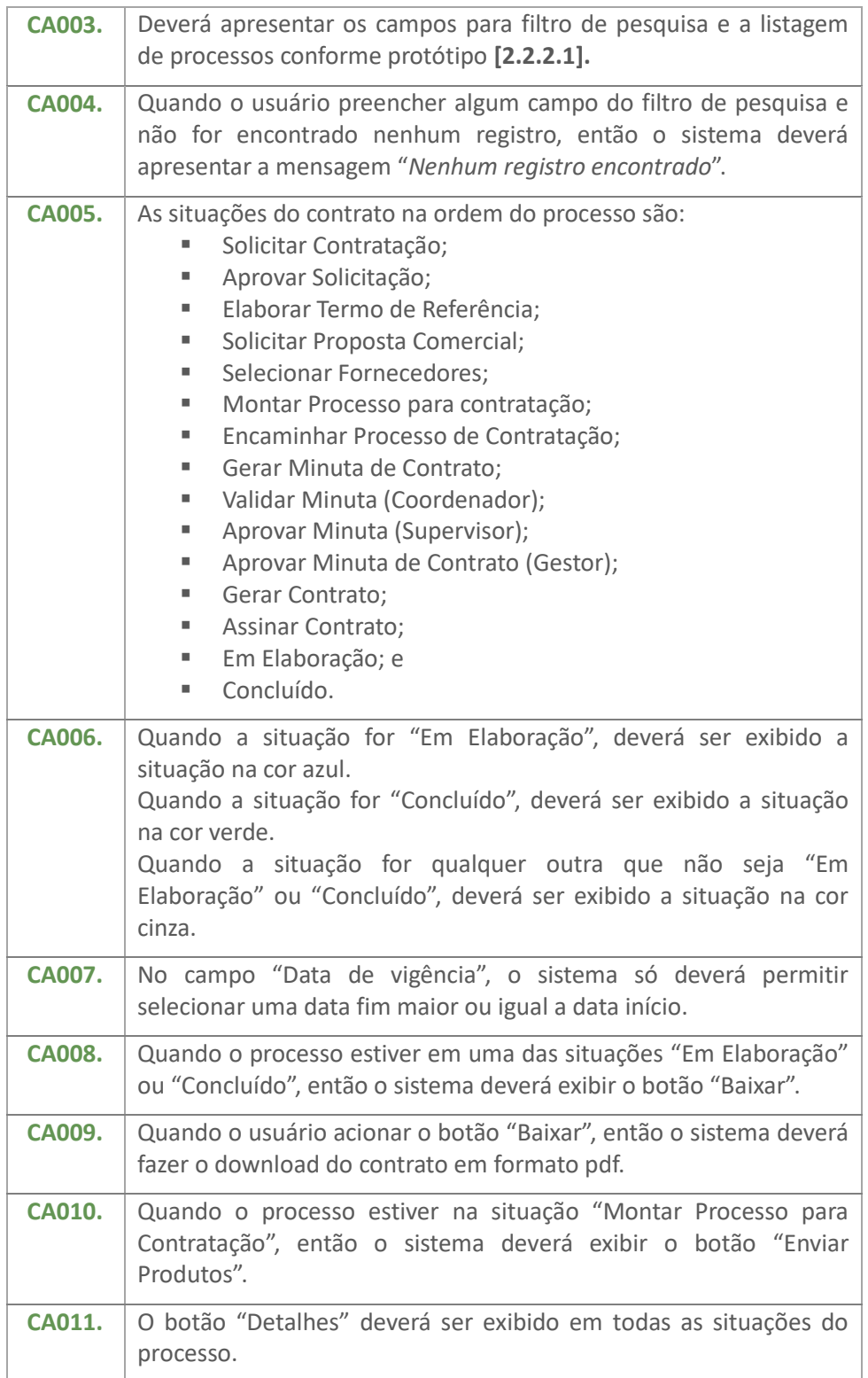

#### <span id="page-13-0"></span>**2.2.2. Protótipo 2.2.2.1. Tela Listar Contratos - Fornecedores**

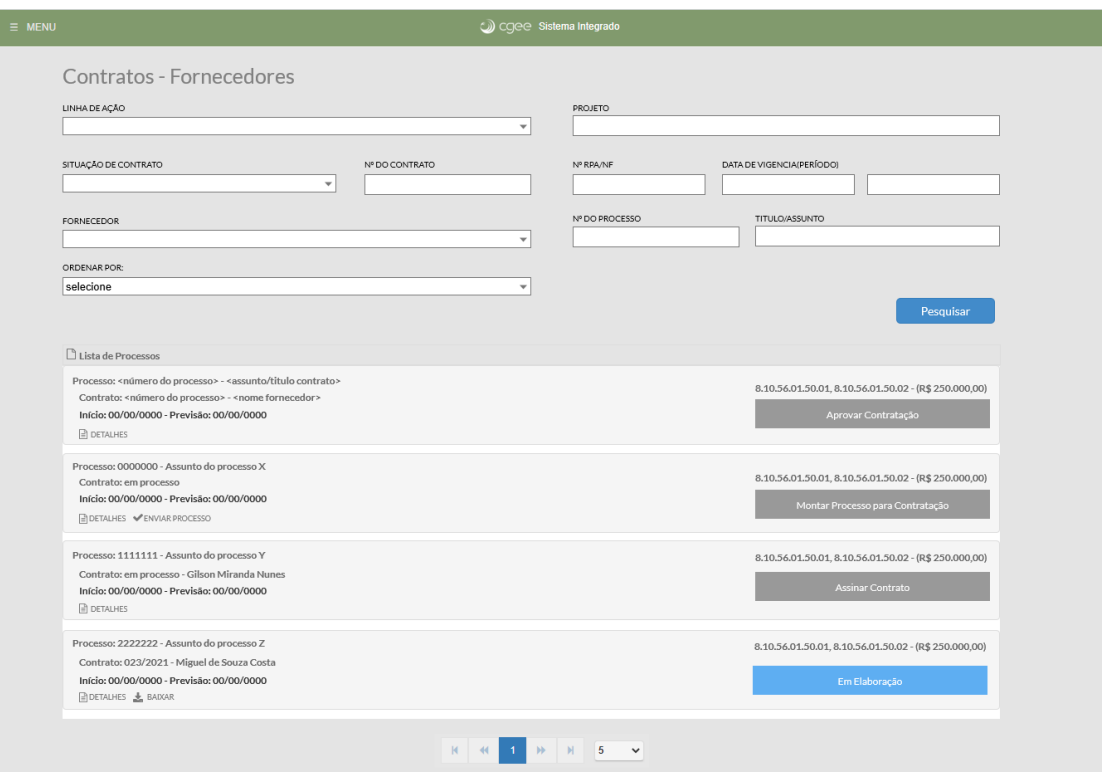

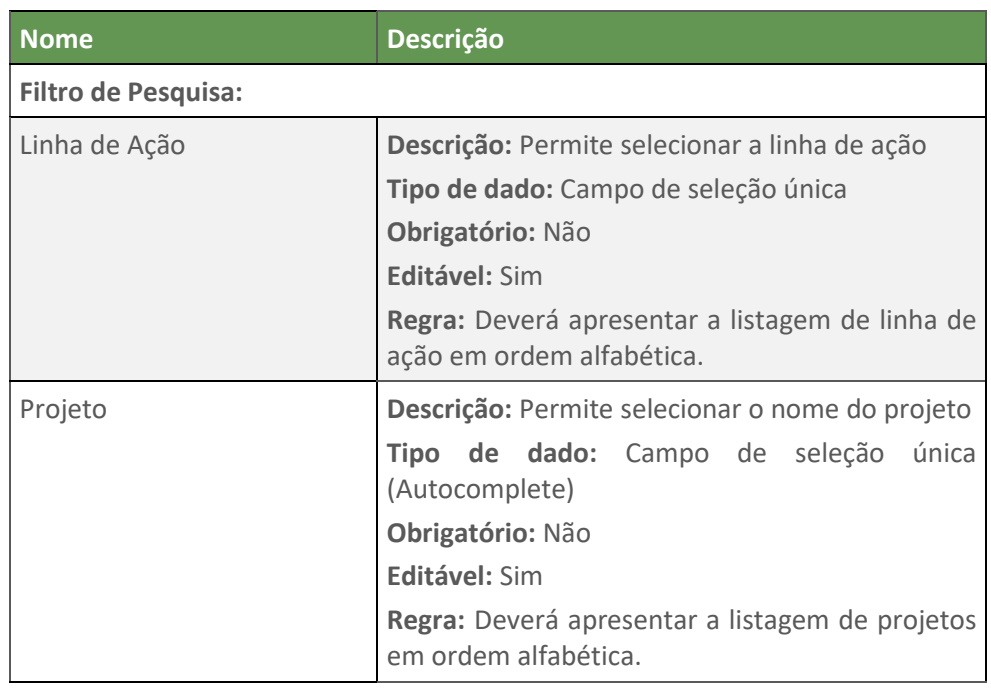

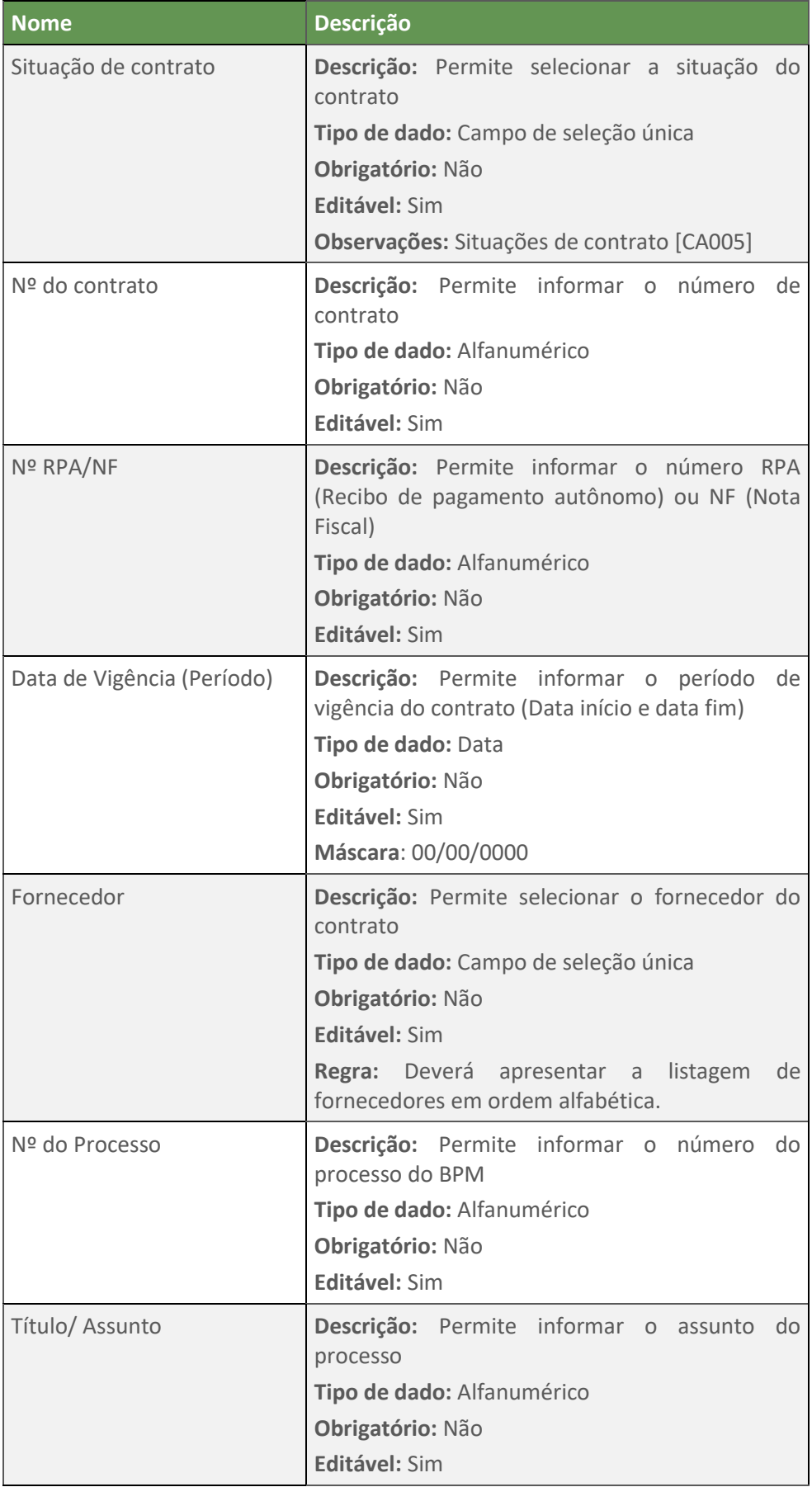

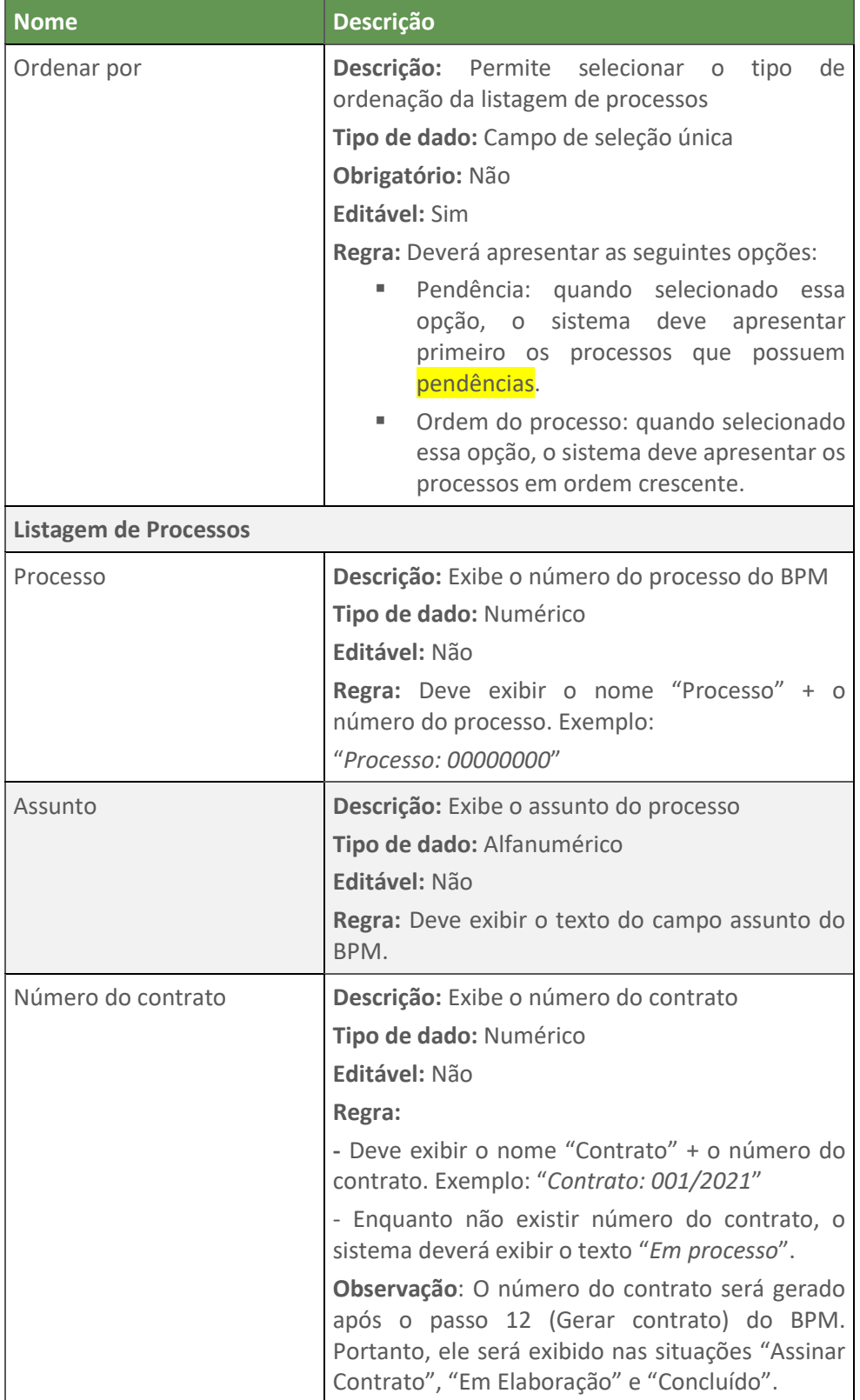

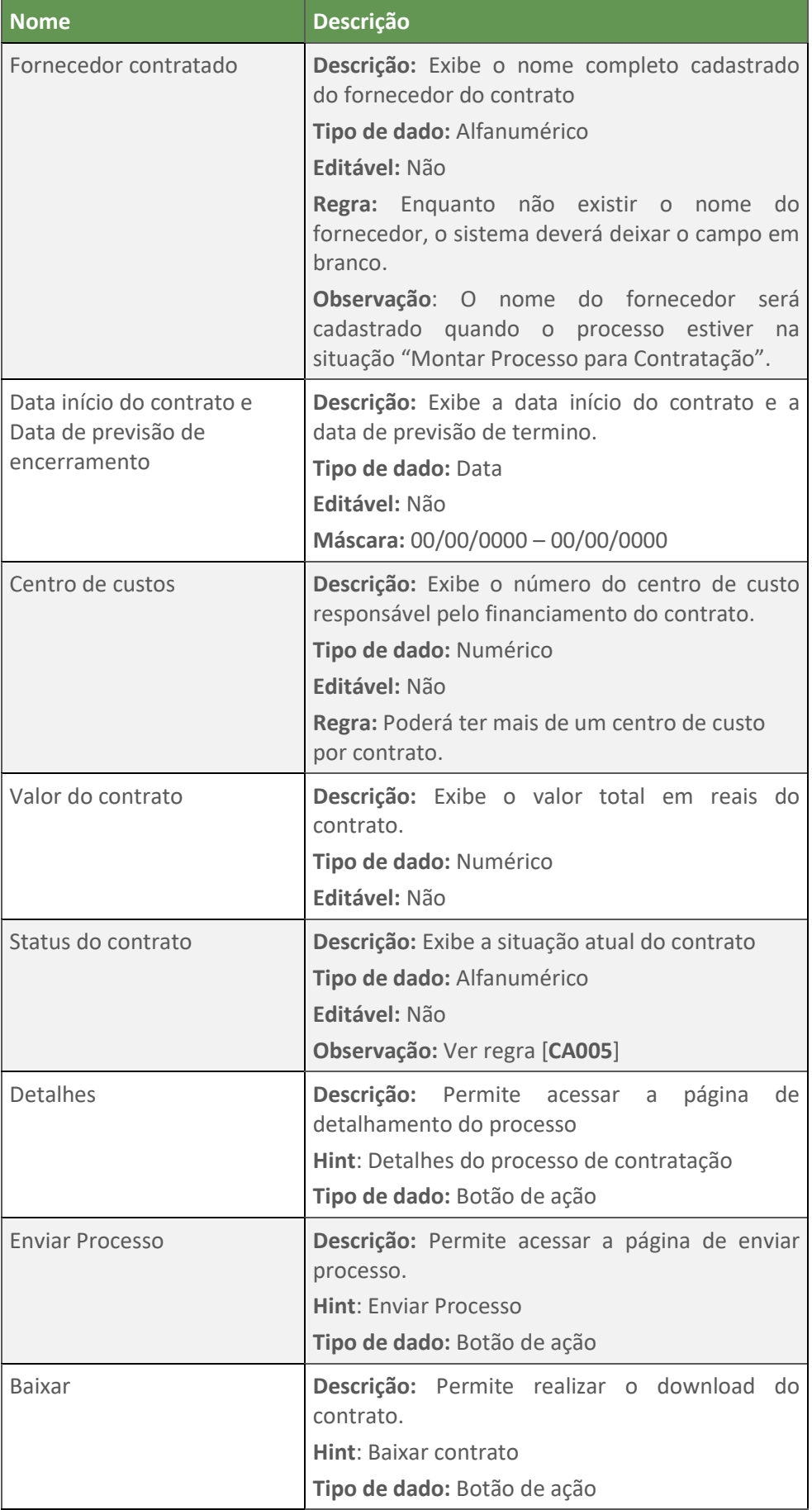

#### <span id="page-17-0"></span>**2.3. Detalhar Contrato**

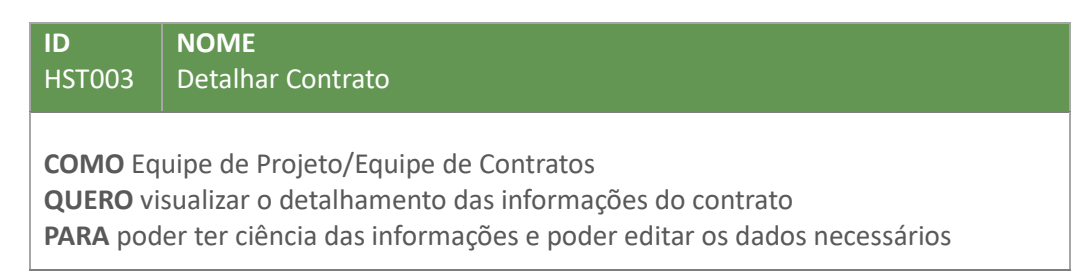

#### **2.3.1. Critérios de Aceitação**

<span id="page-17-2"></span>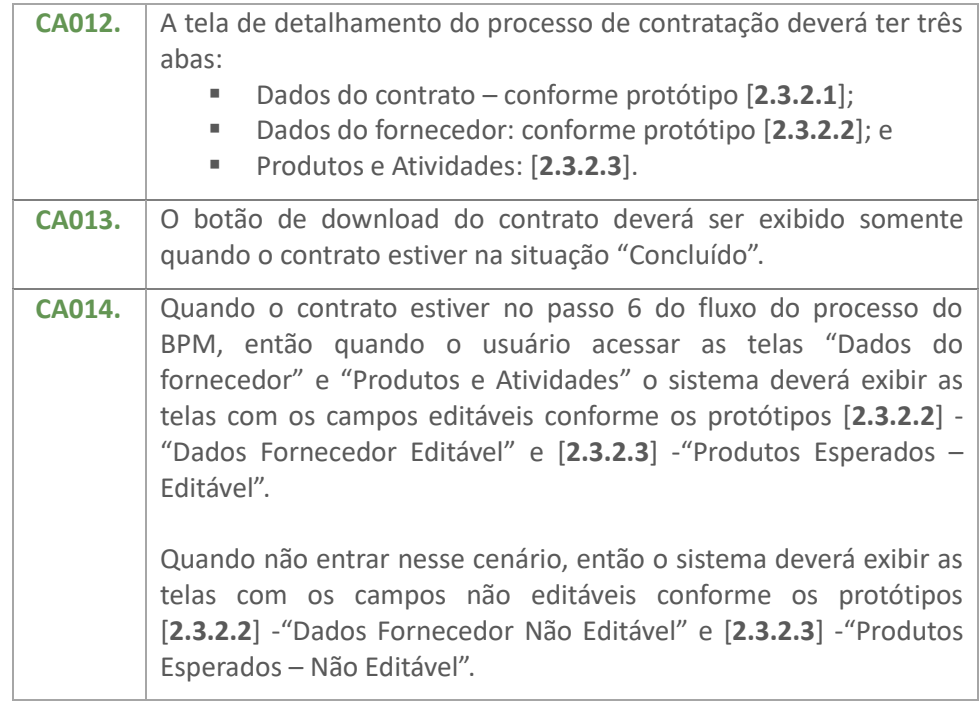

#### <span id="page-17-1"></span>**2.3.2. Protótipo**

#### **2.3.2.1. Tela Dados do Contrato**

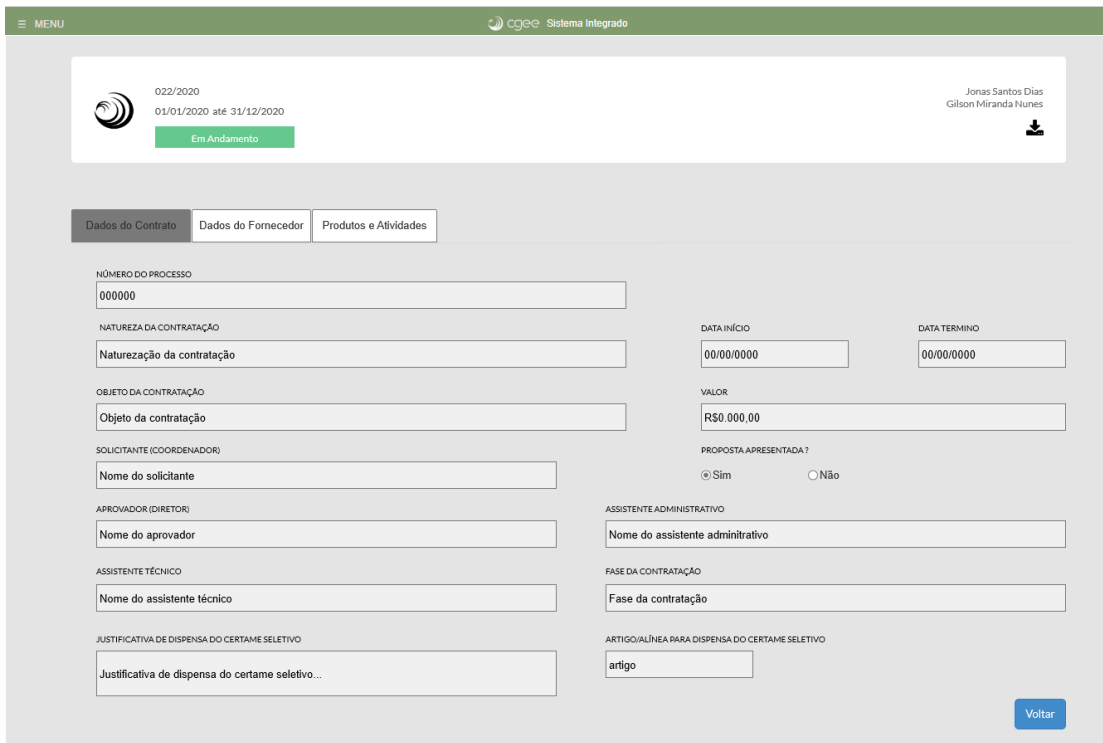

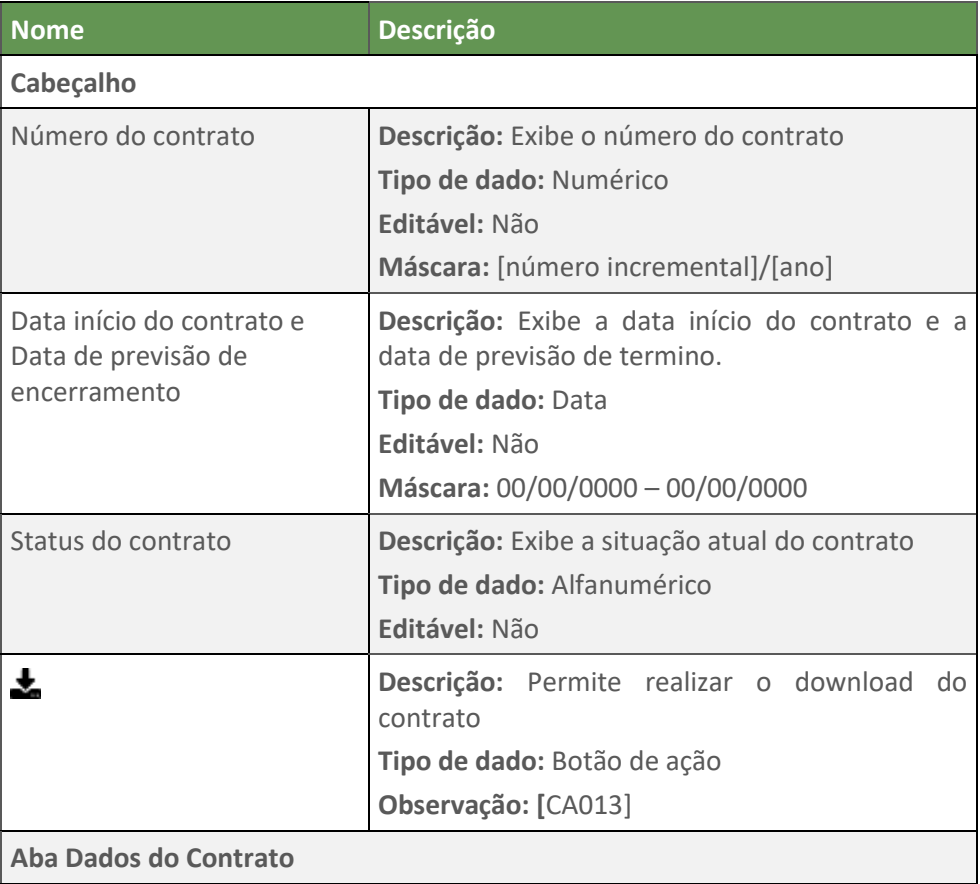

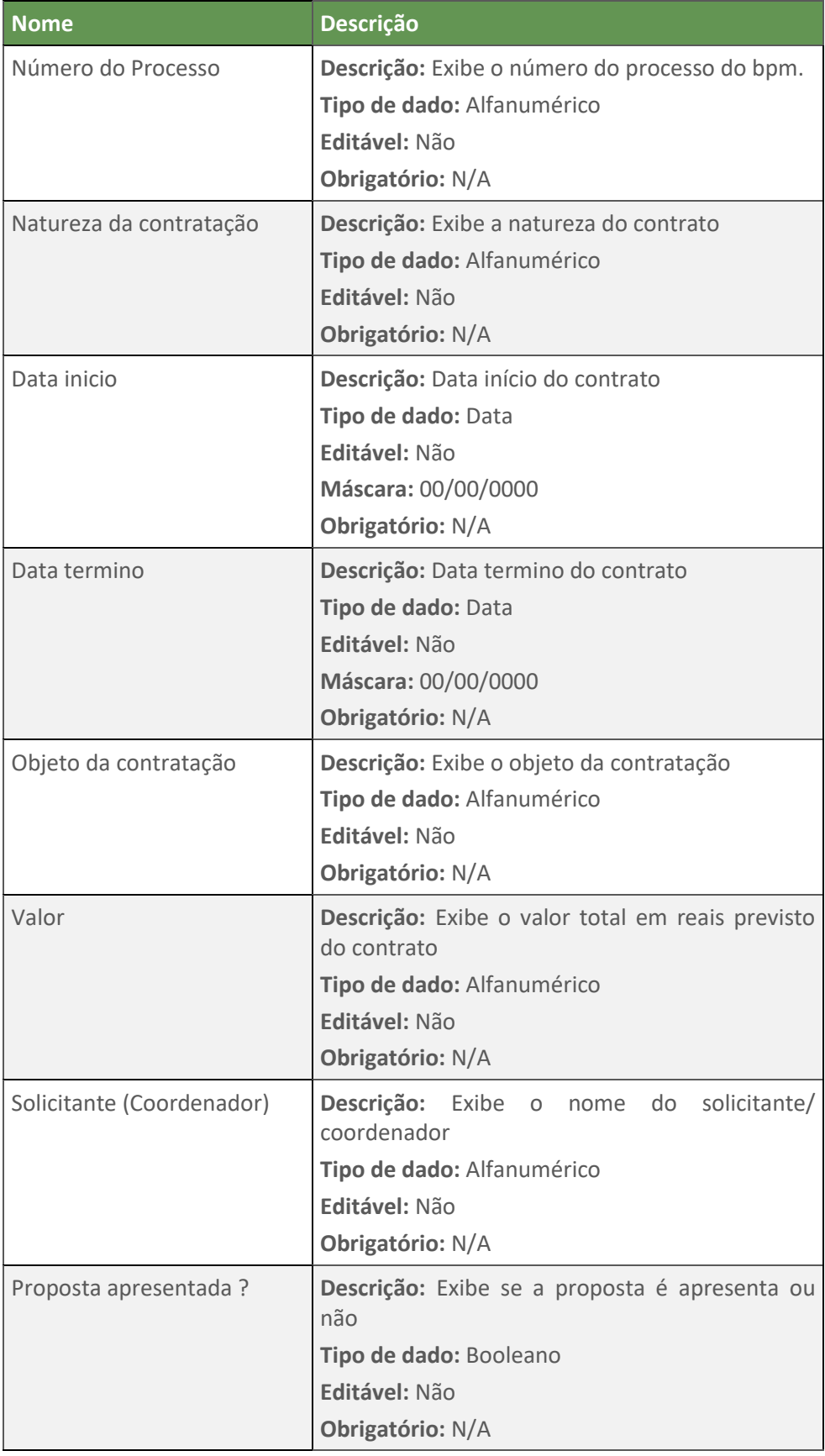

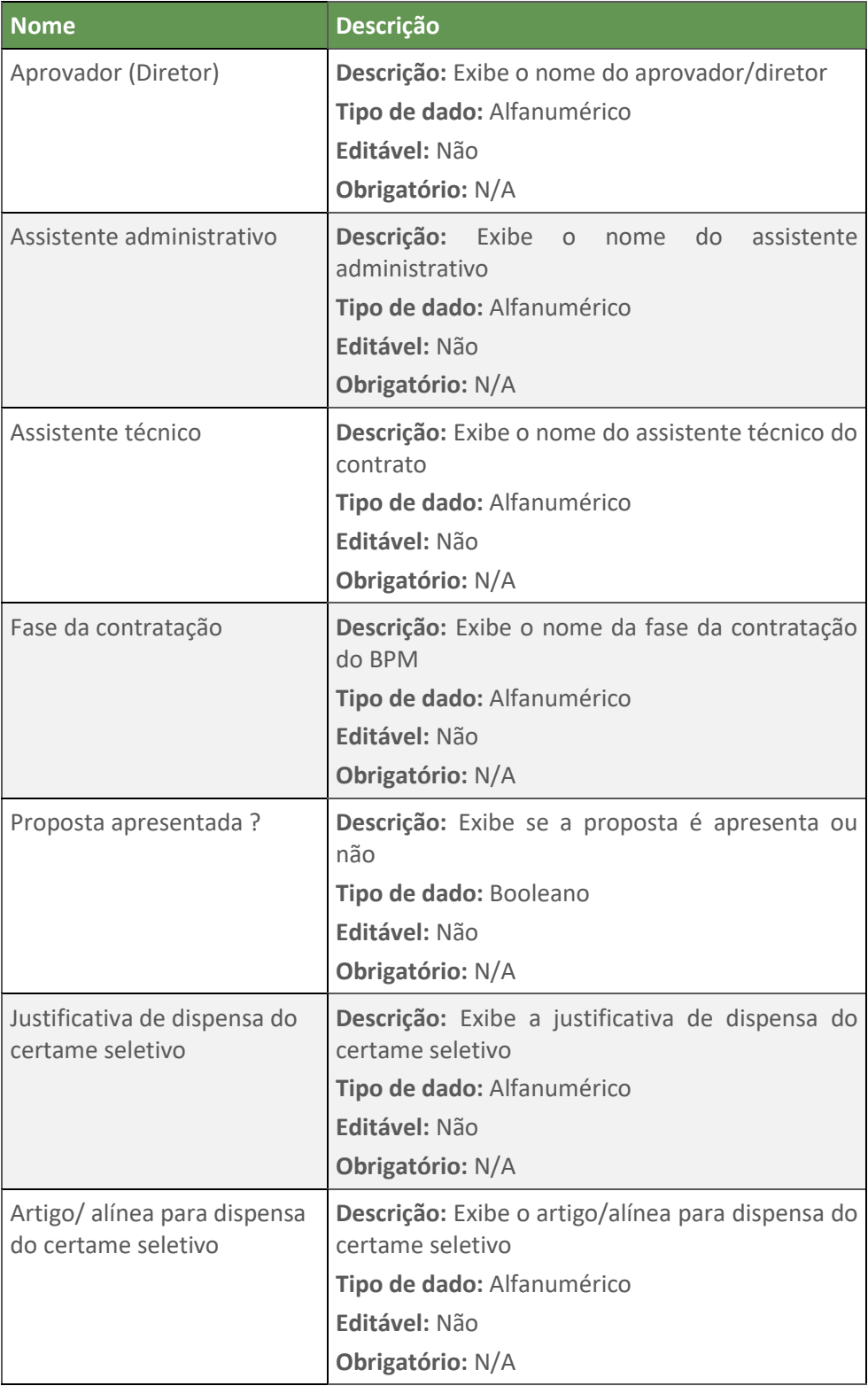

## <span id="page-20-0"></span>**2.3.2.2. Tela Dados do Fornecedor**

▪ **Dados Fornecedor - Não Editável**

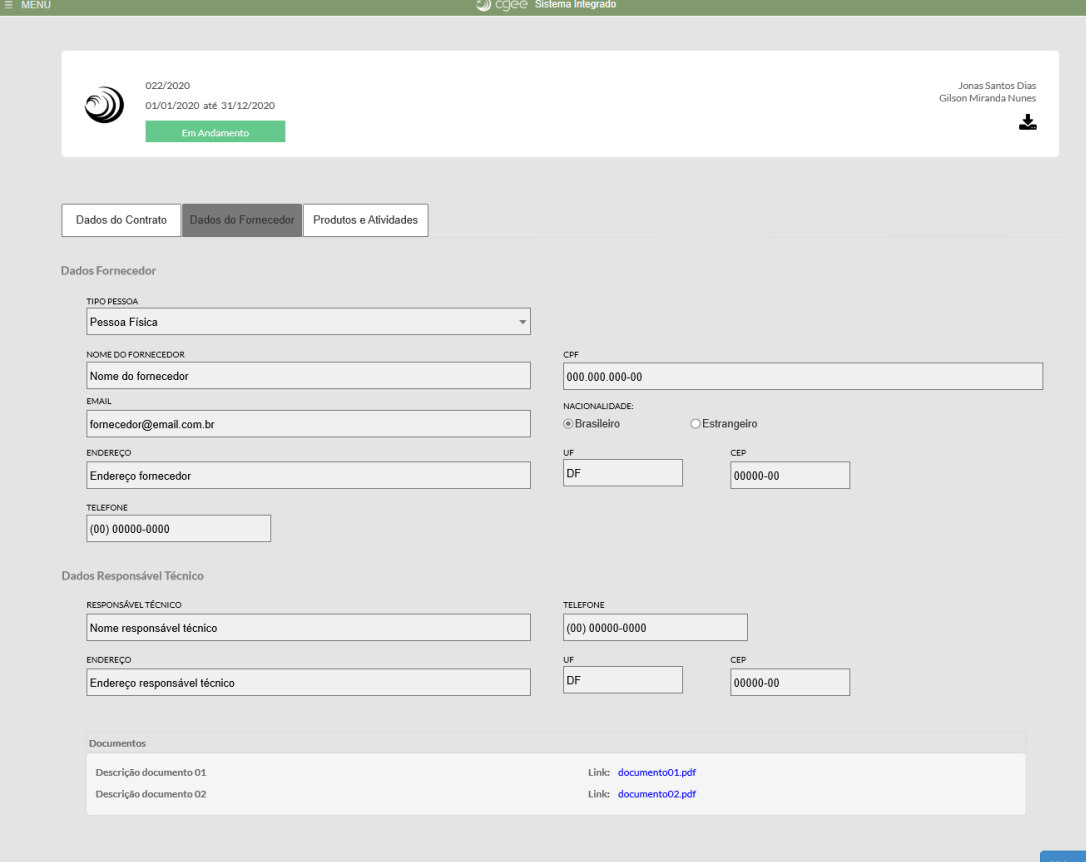

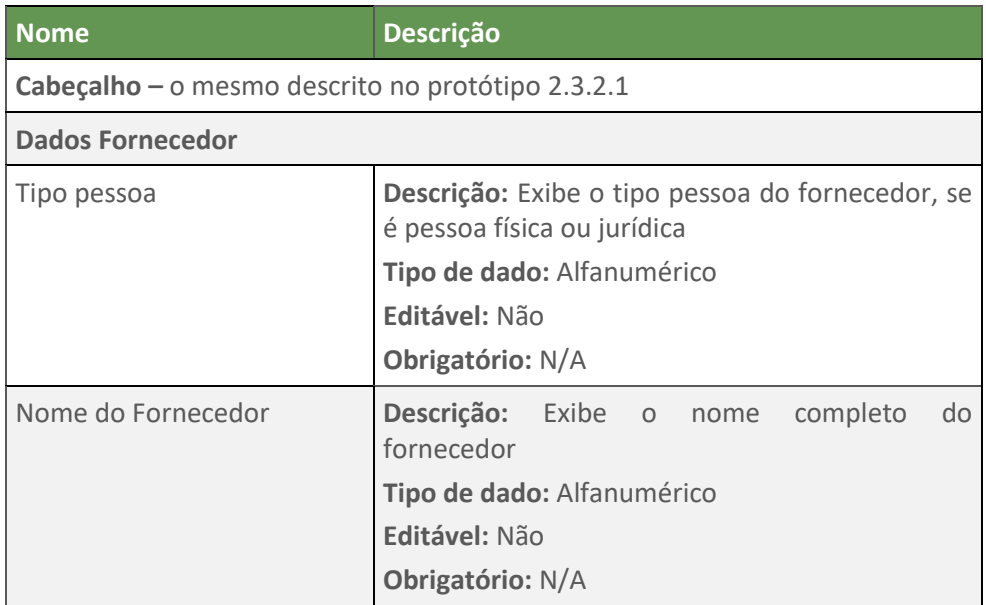

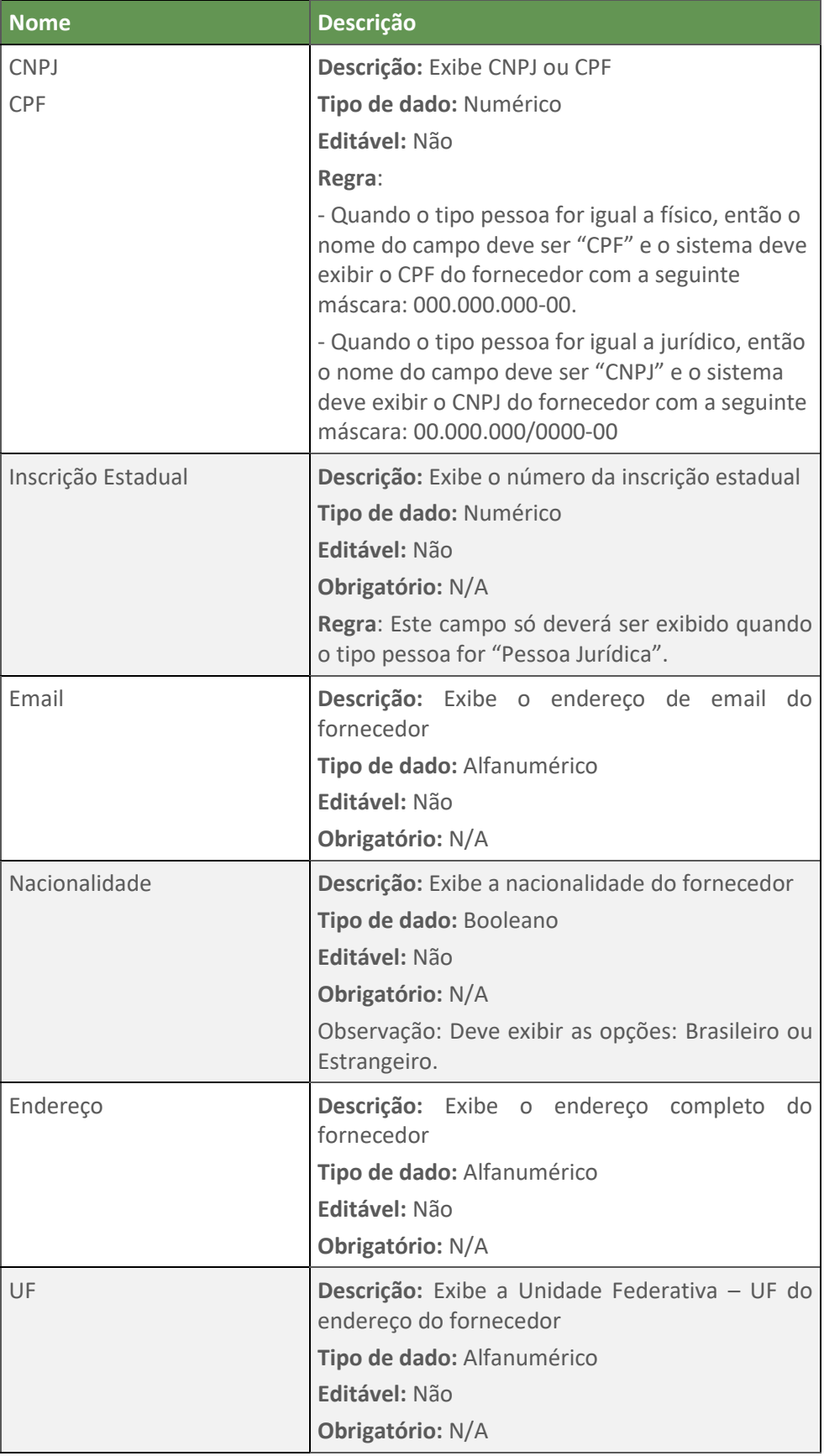

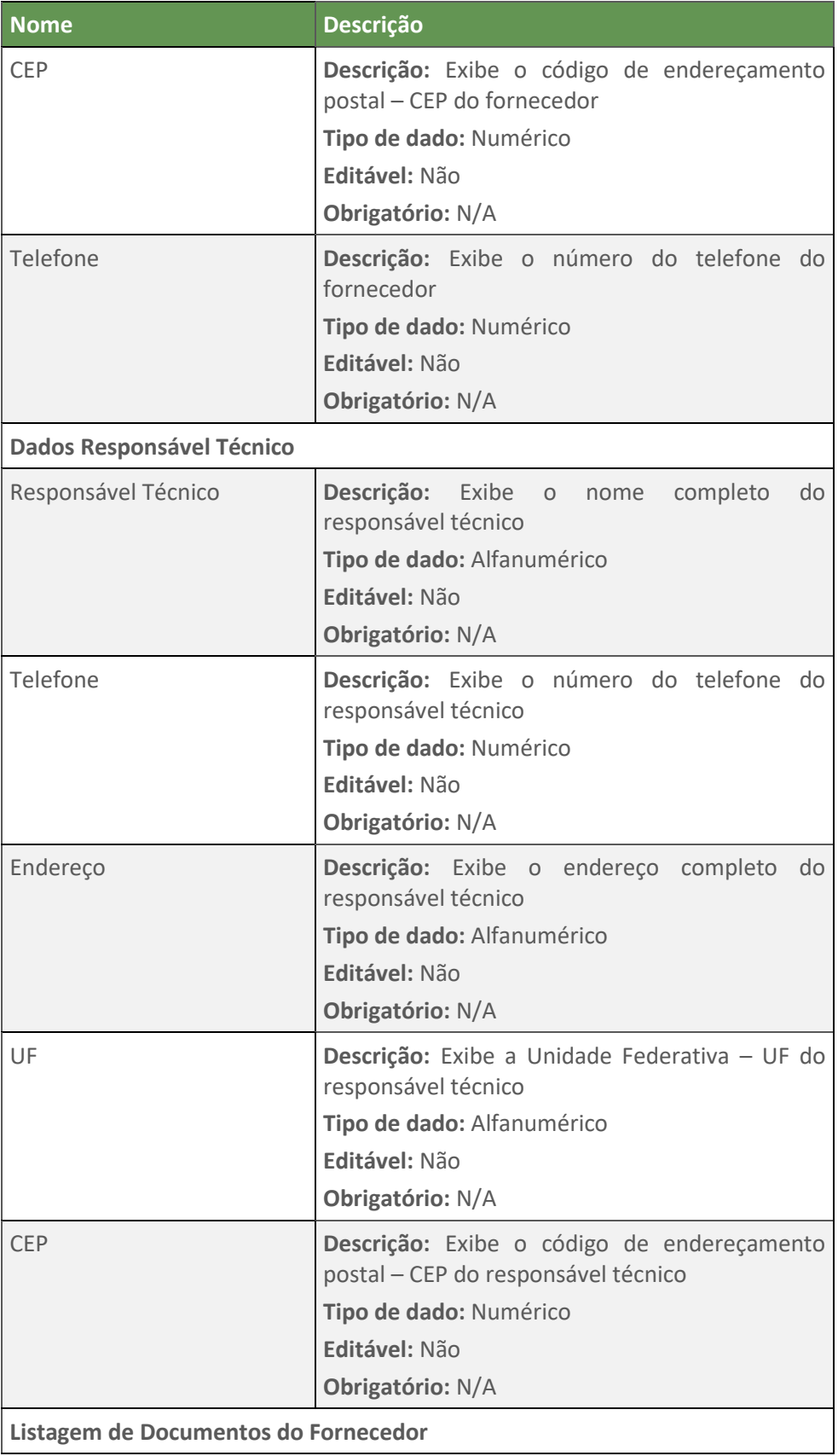

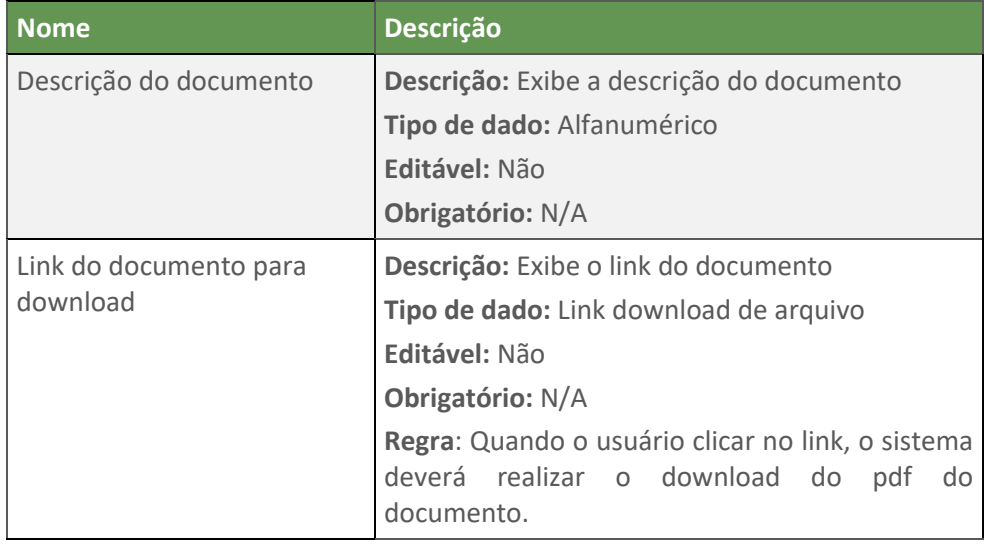

▪ **Dados Fornecedor - Editável**

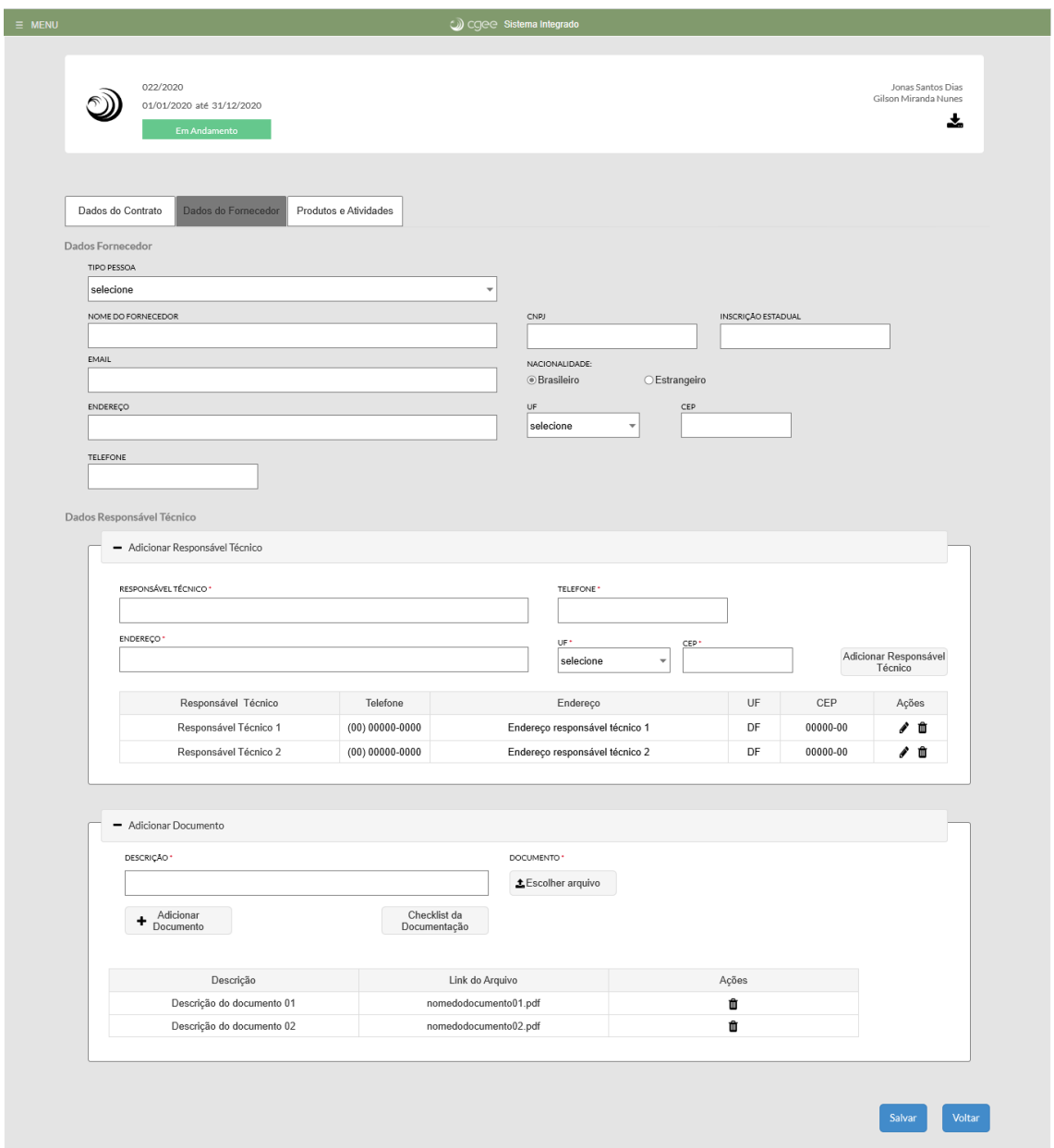

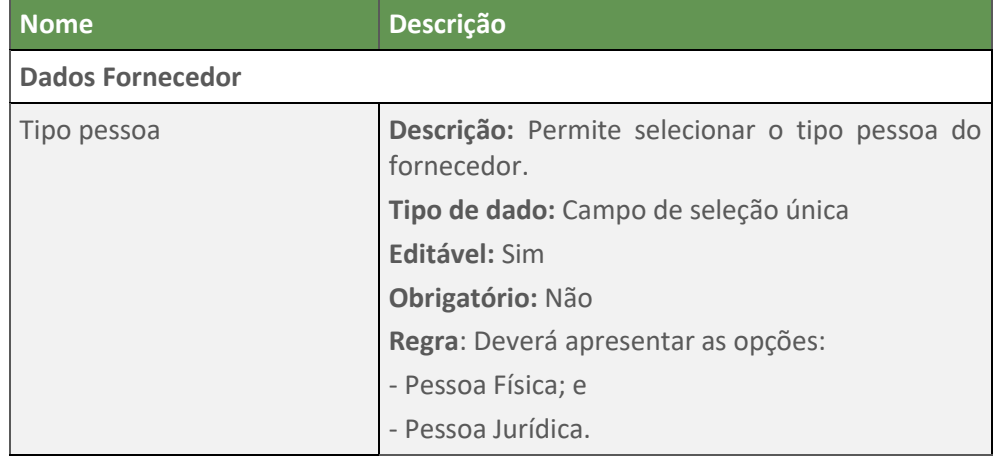

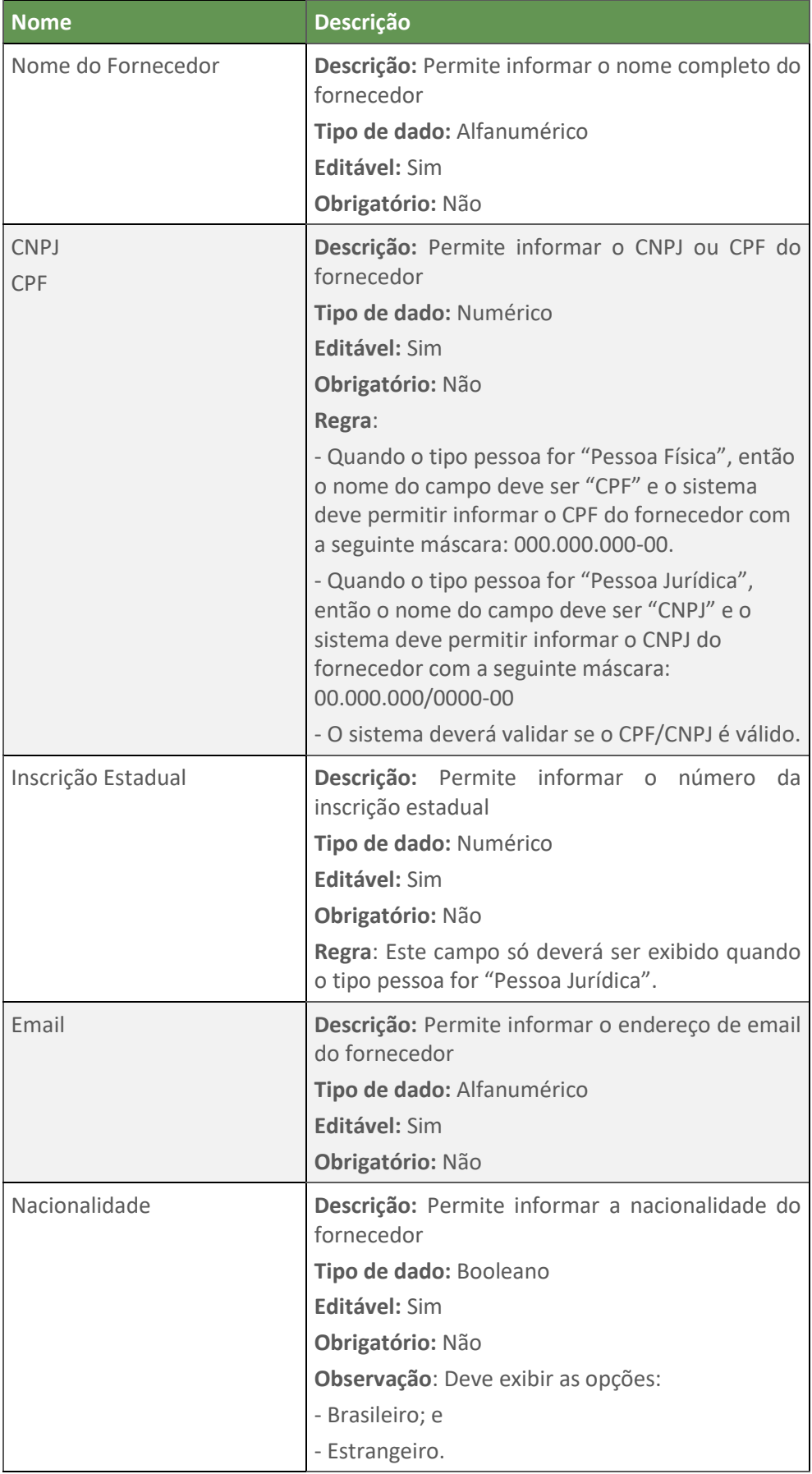

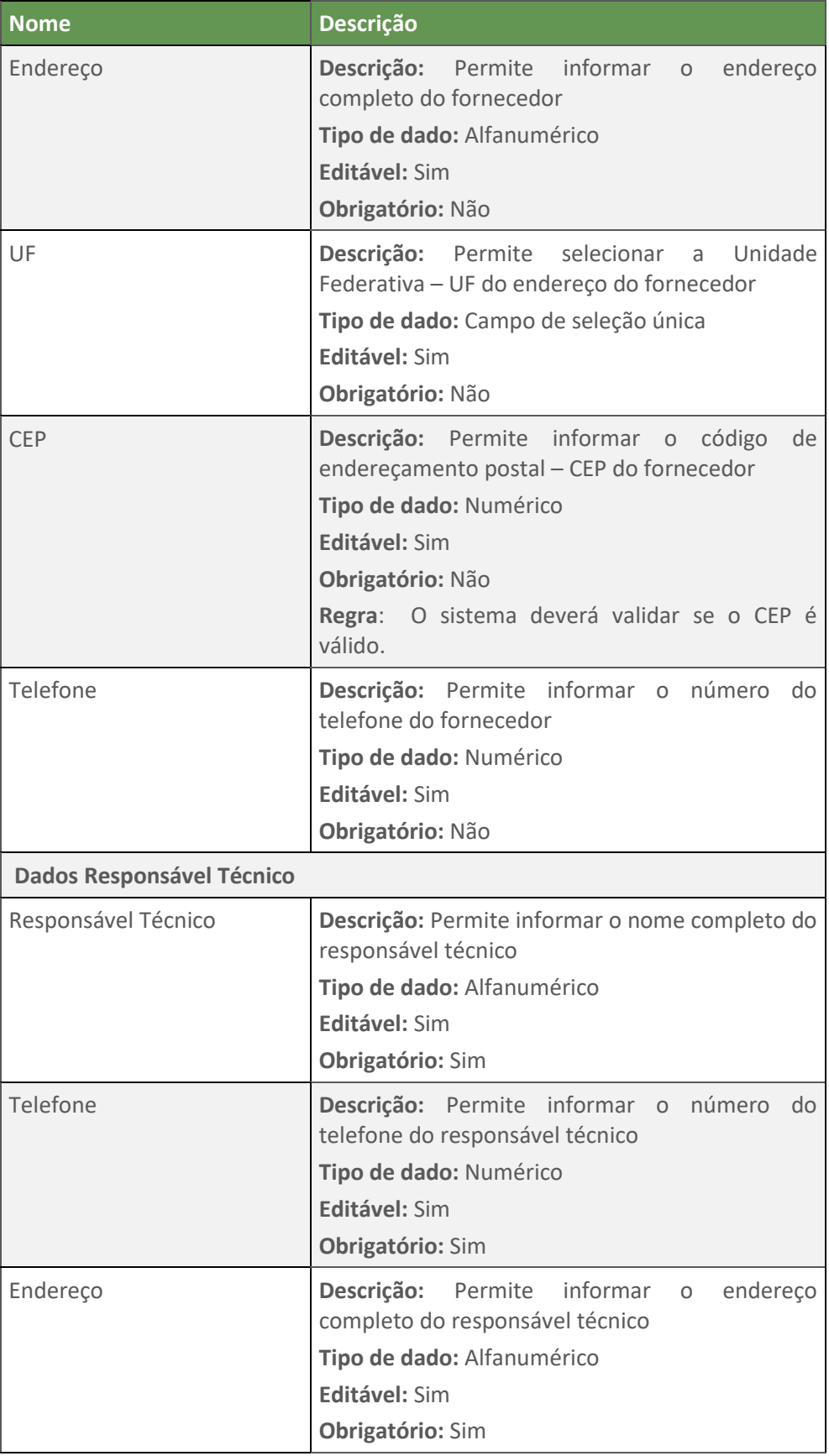

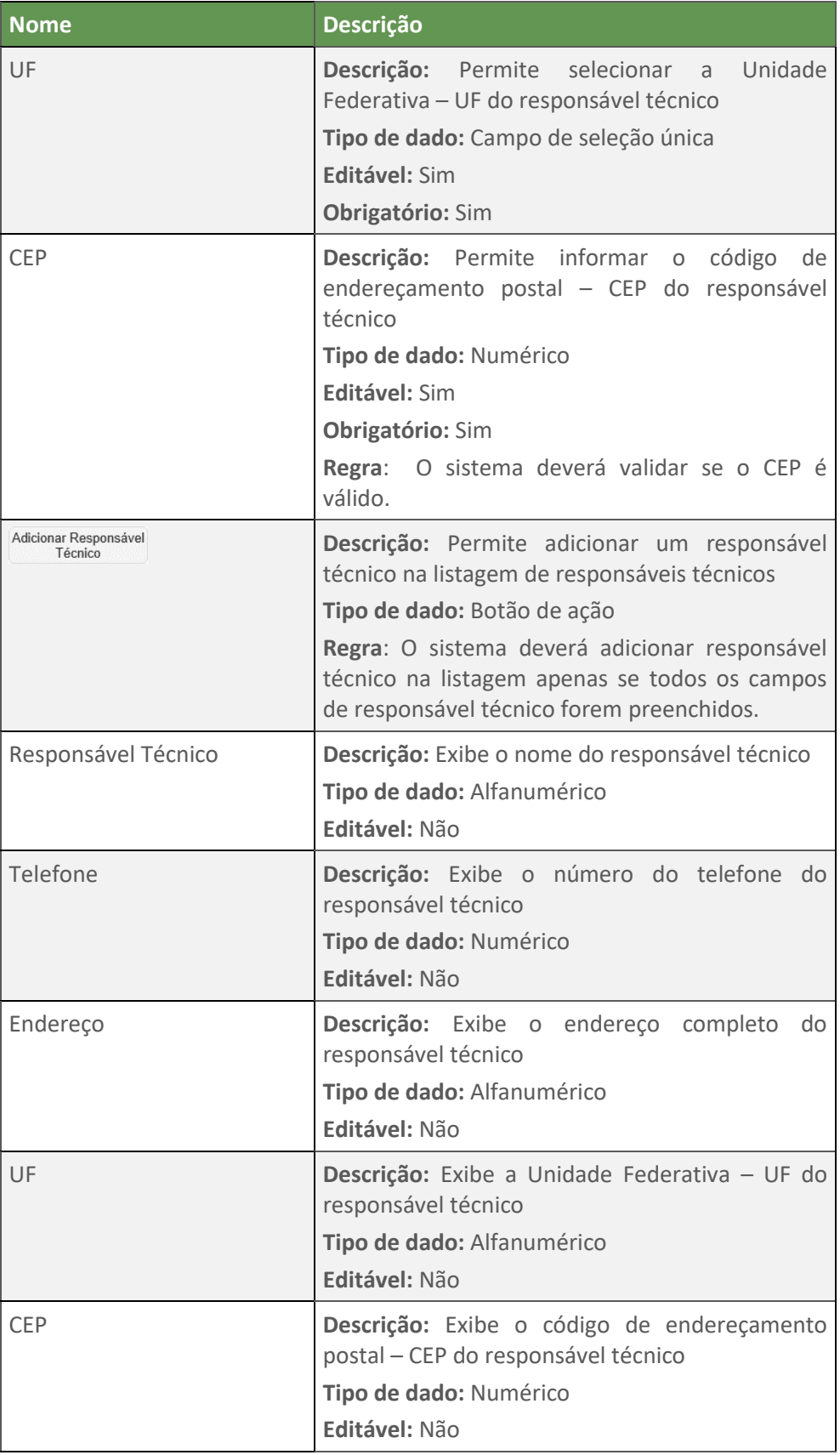

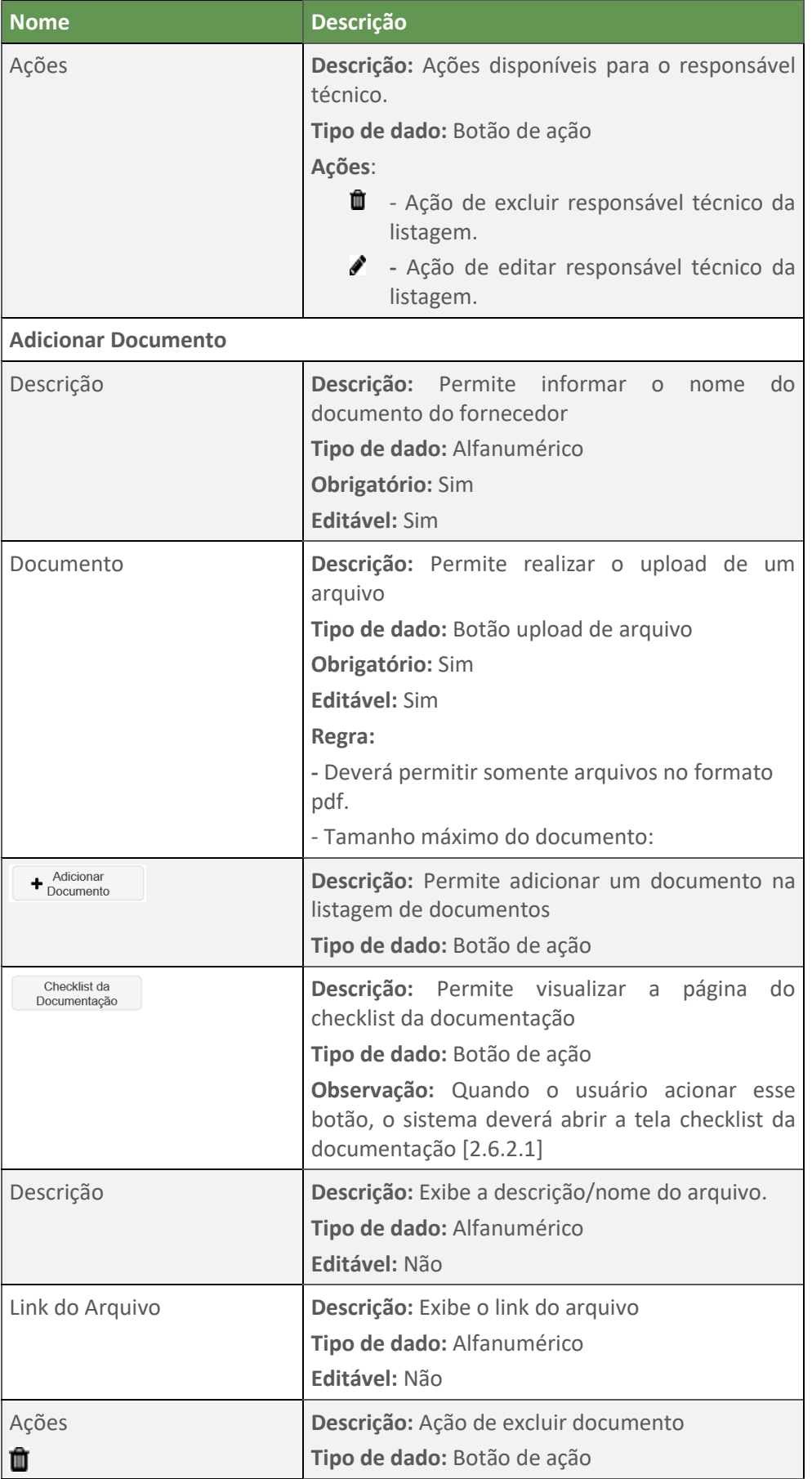

## **2.3.2.3. Tela Produtos e Atividades**

## ▪ **Produtos Esperados – Não Editável**

<span id="page-30-0"></span>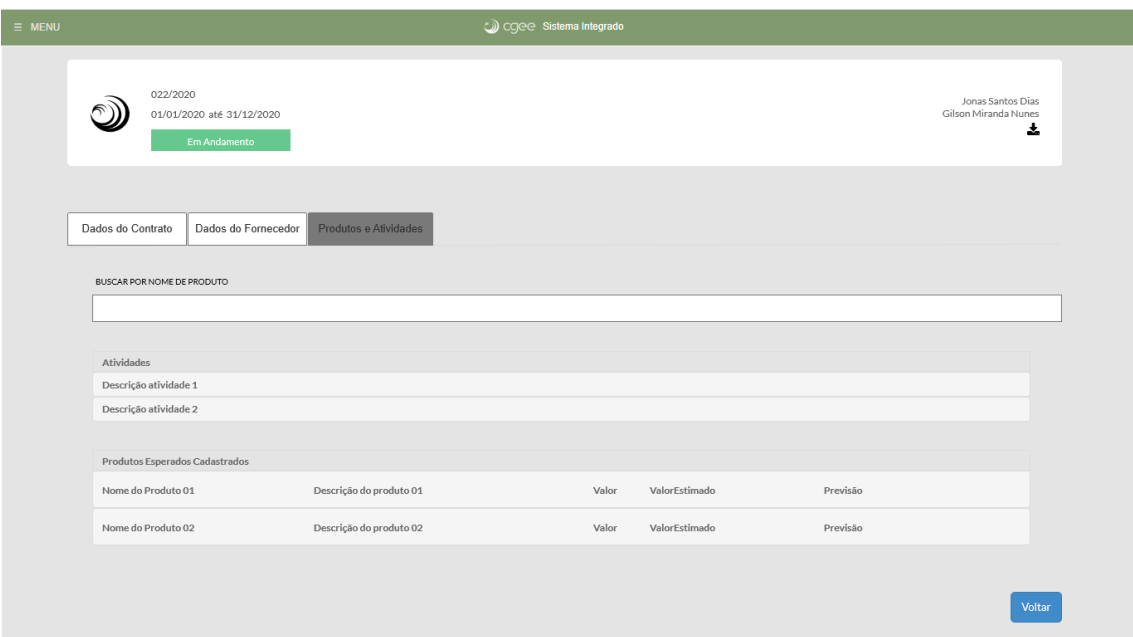

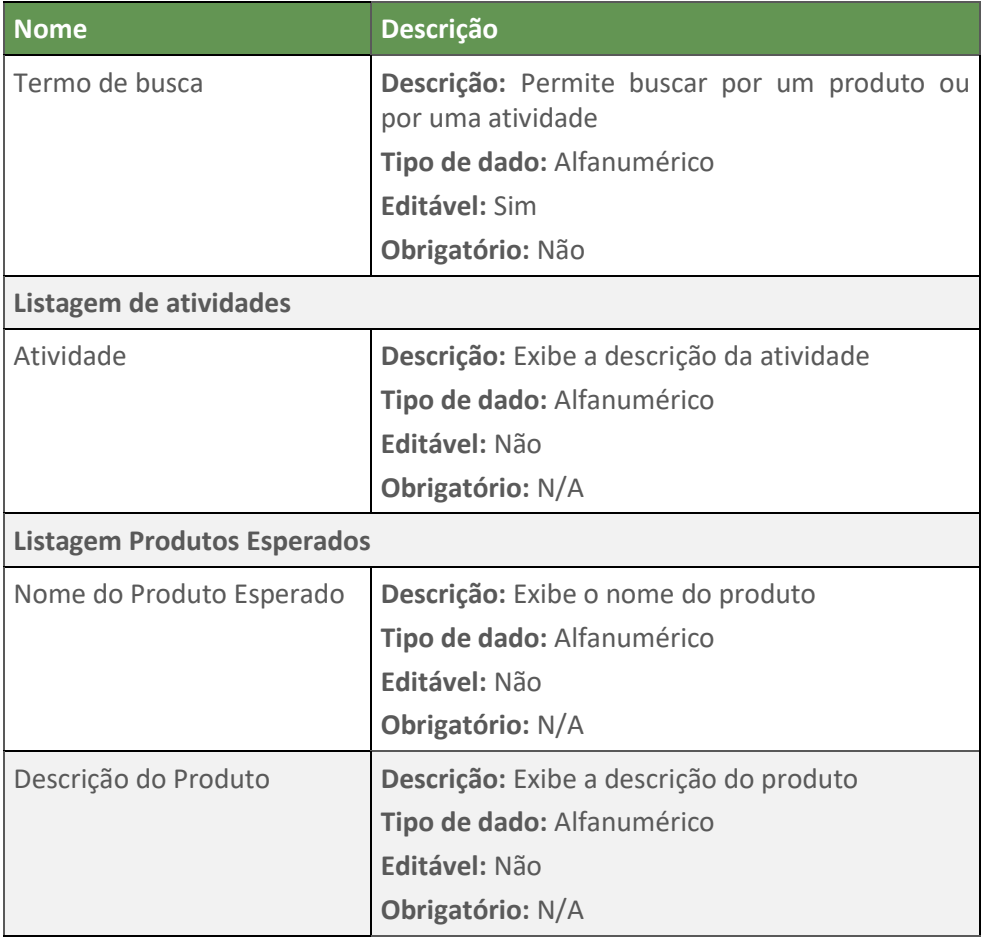

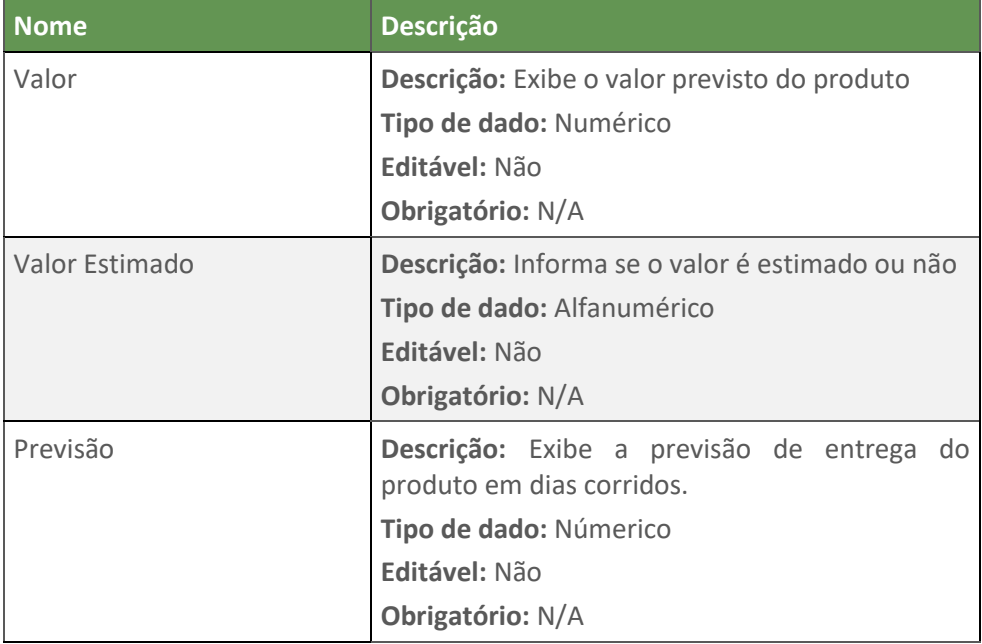

## ▪ **Produtos Esperados – Editável**

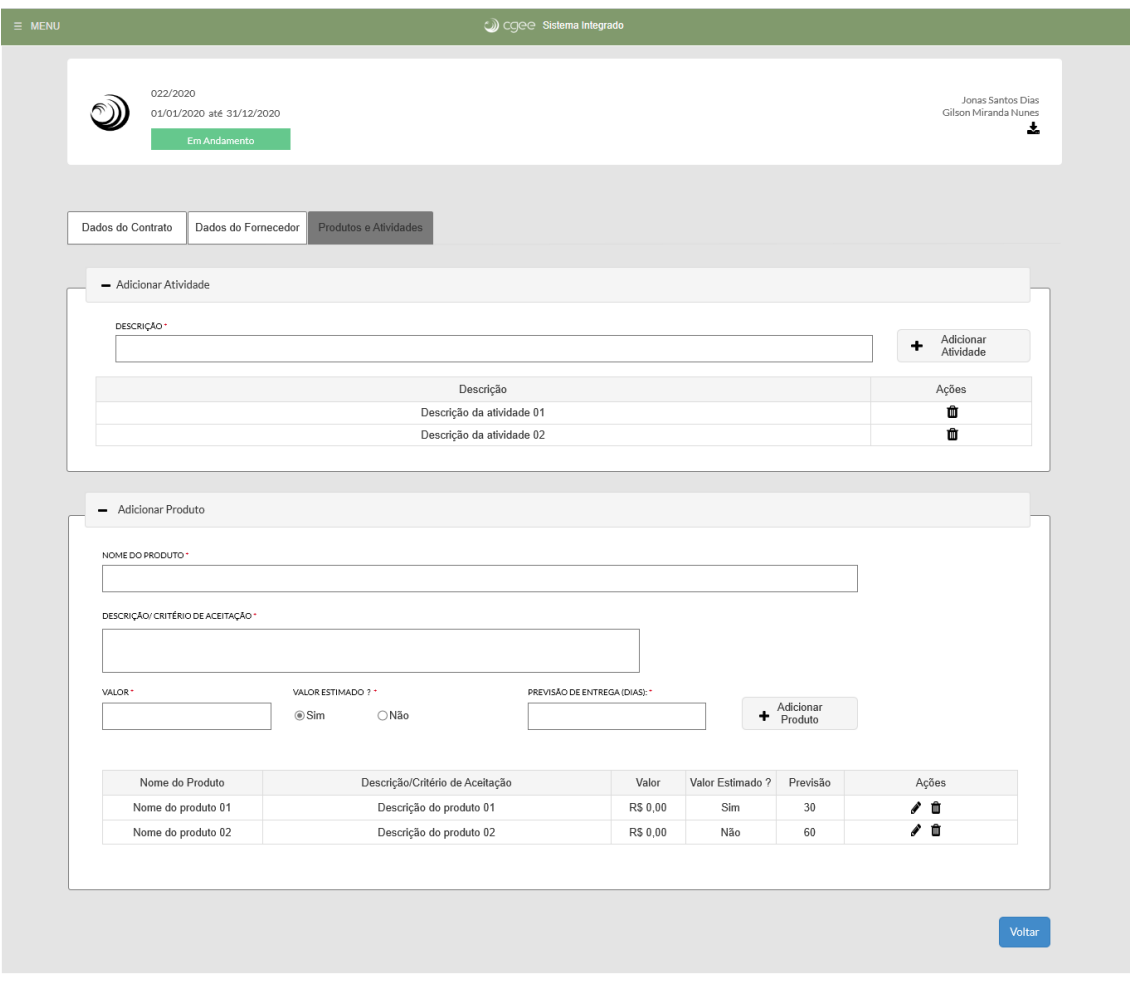

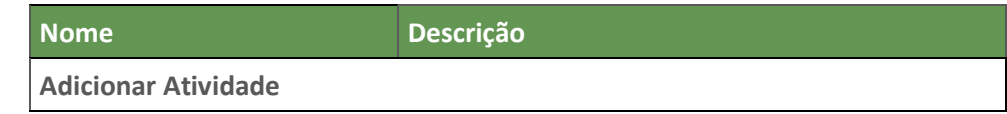

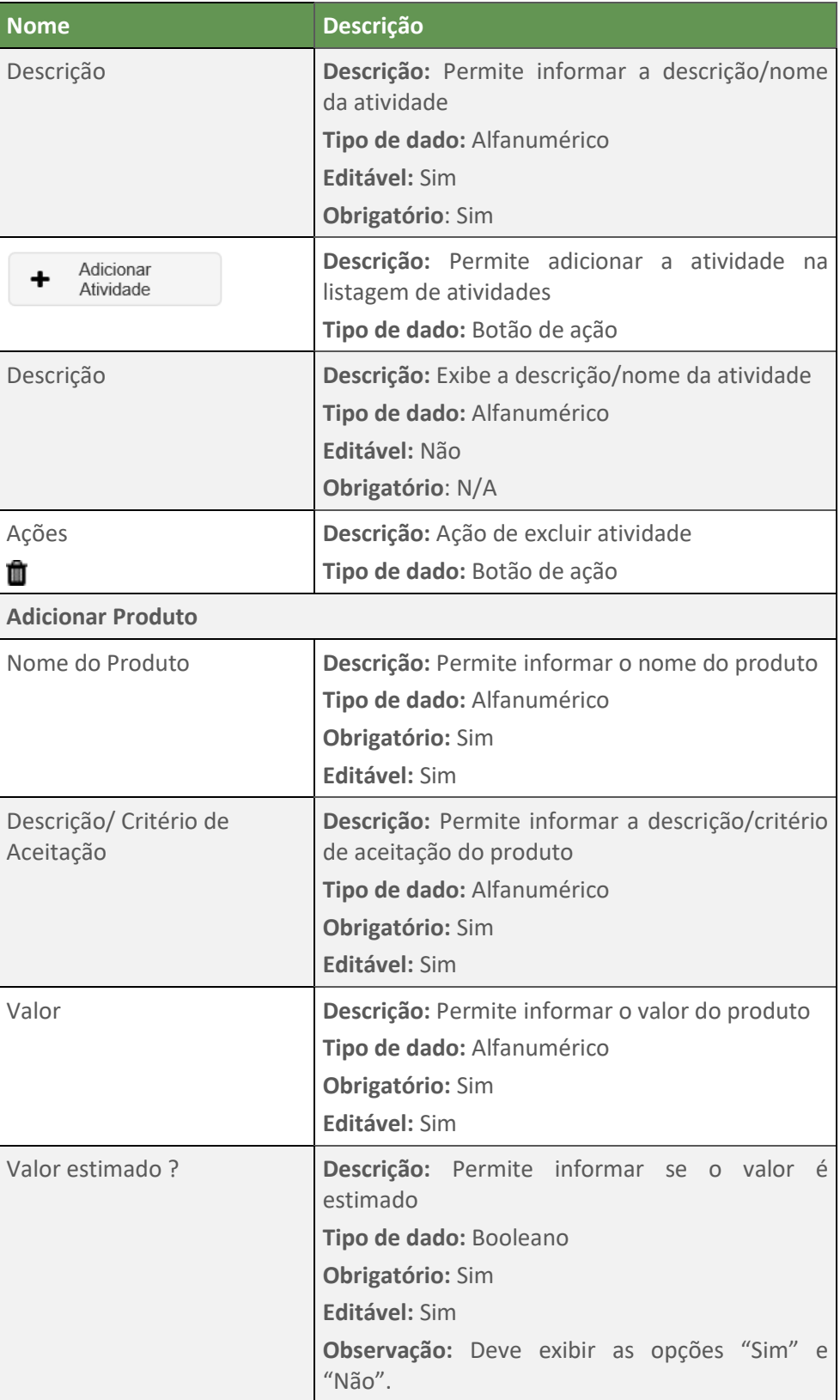

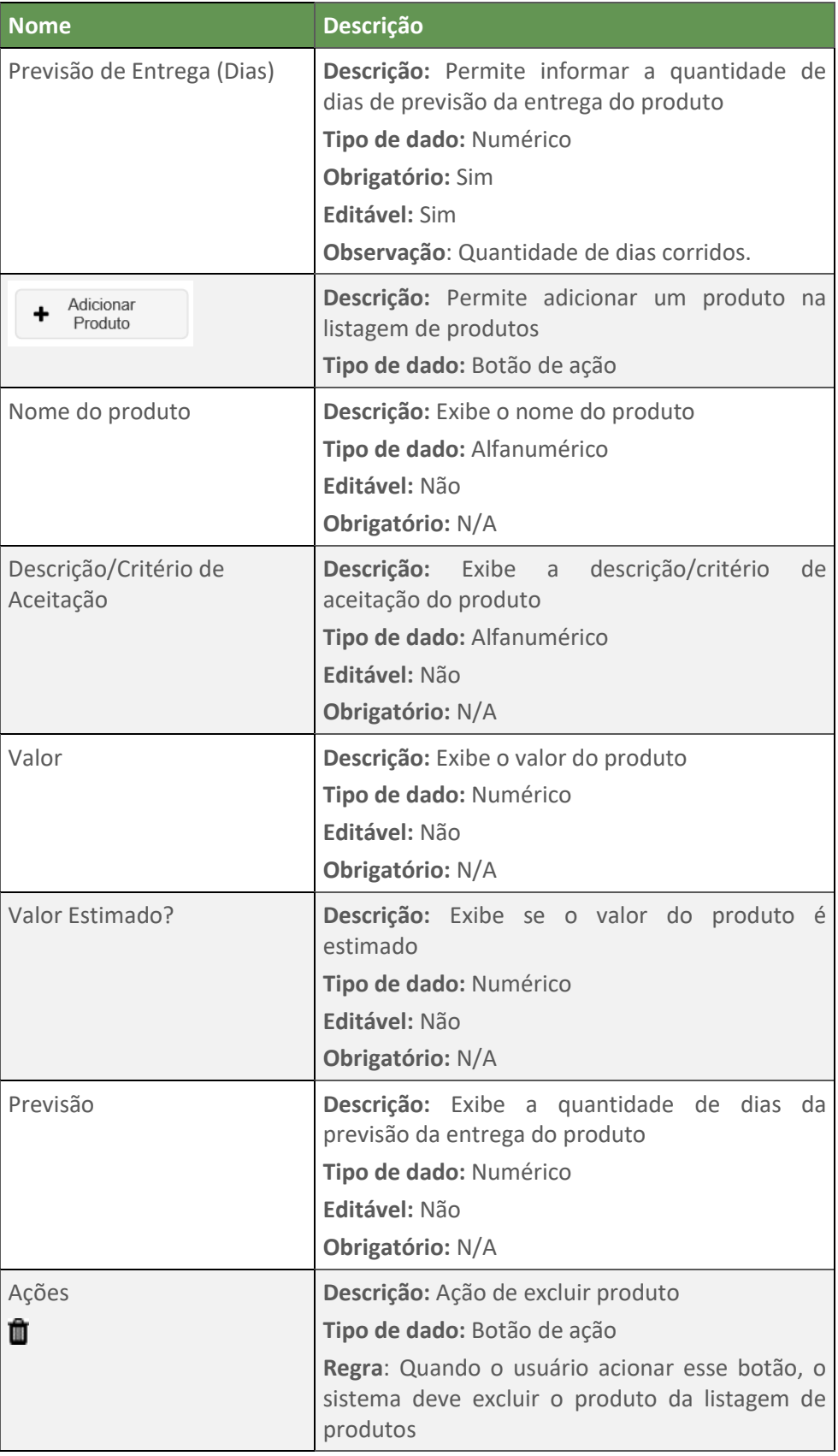

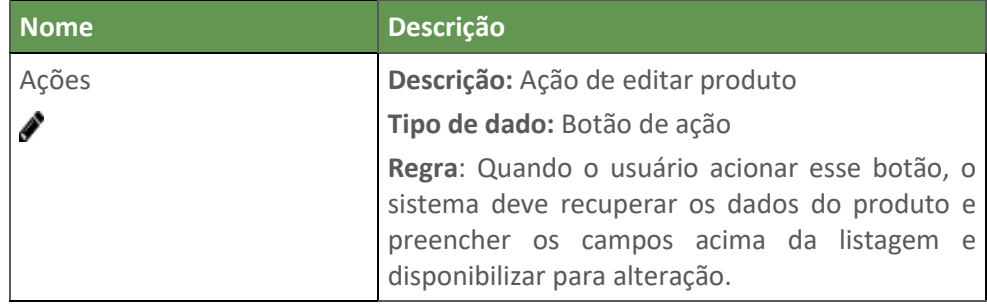

#### <span id="page-34-0"></span>**2.4. Informar Produtos**

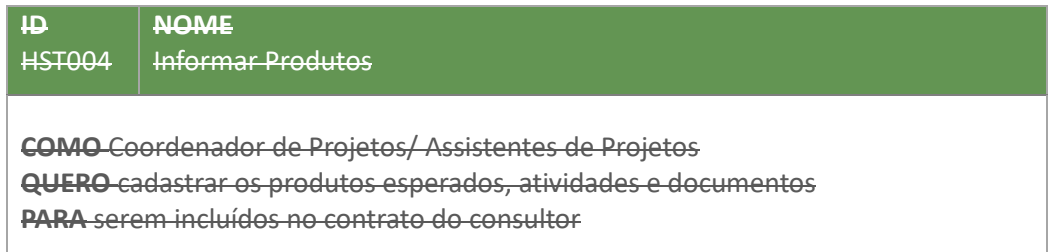

#### **2.4.1. Critérios de Aceitação**

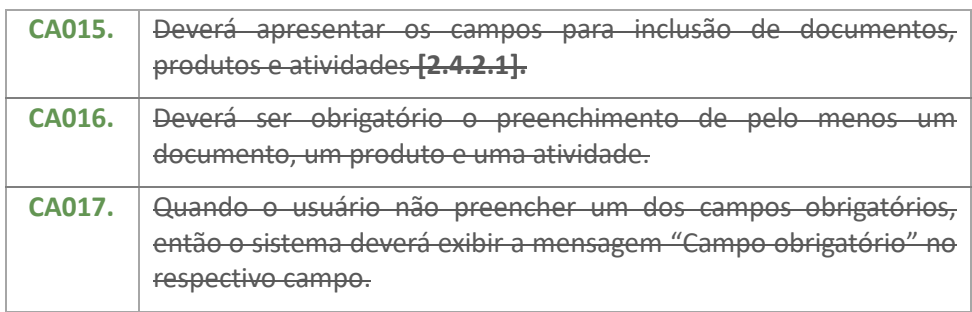

#### <span id="page-34-1"></span>**2.4.2. Protótipo**

**2.4.2.1. Tela Informar Produtos**

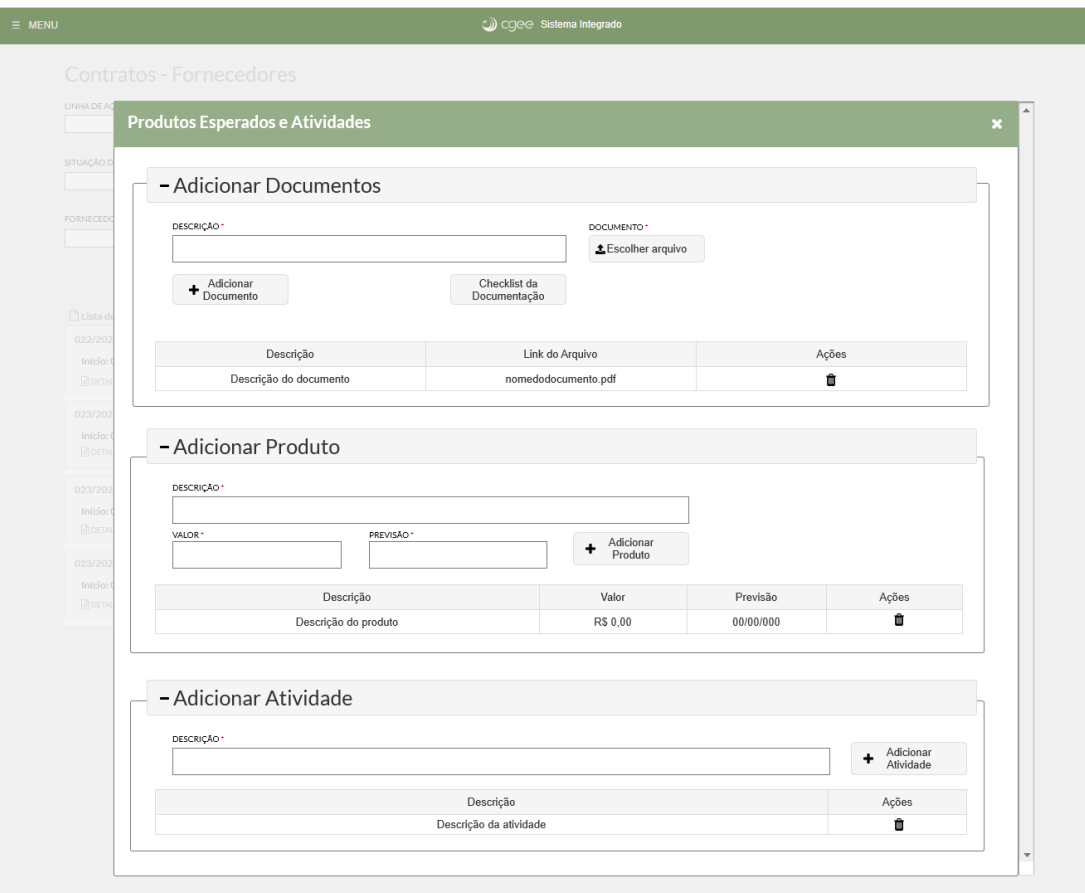

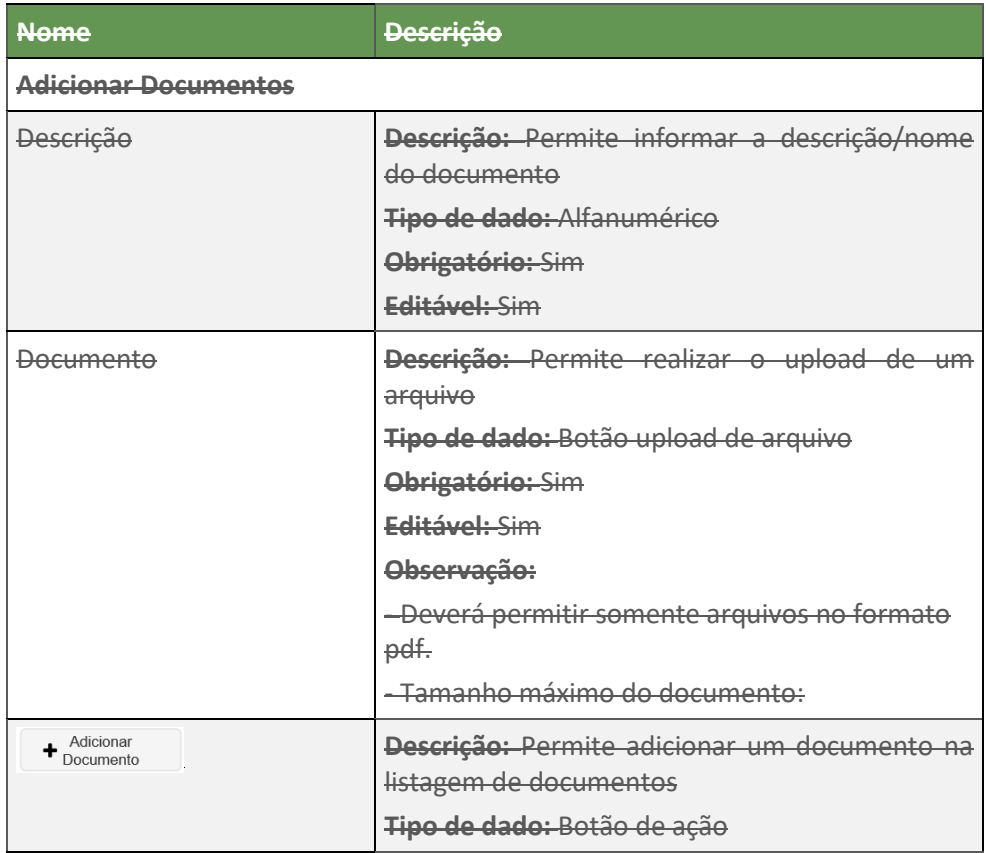

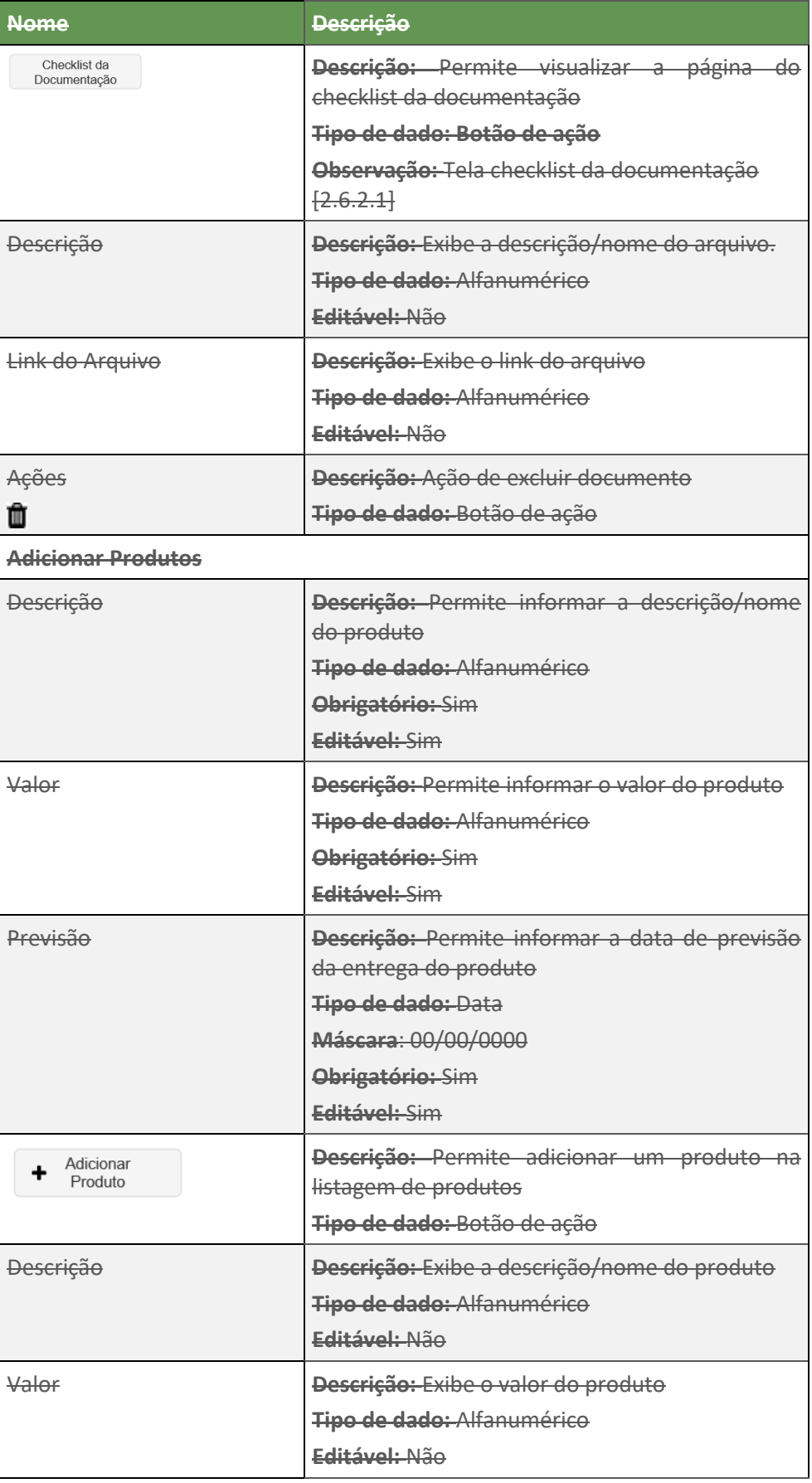

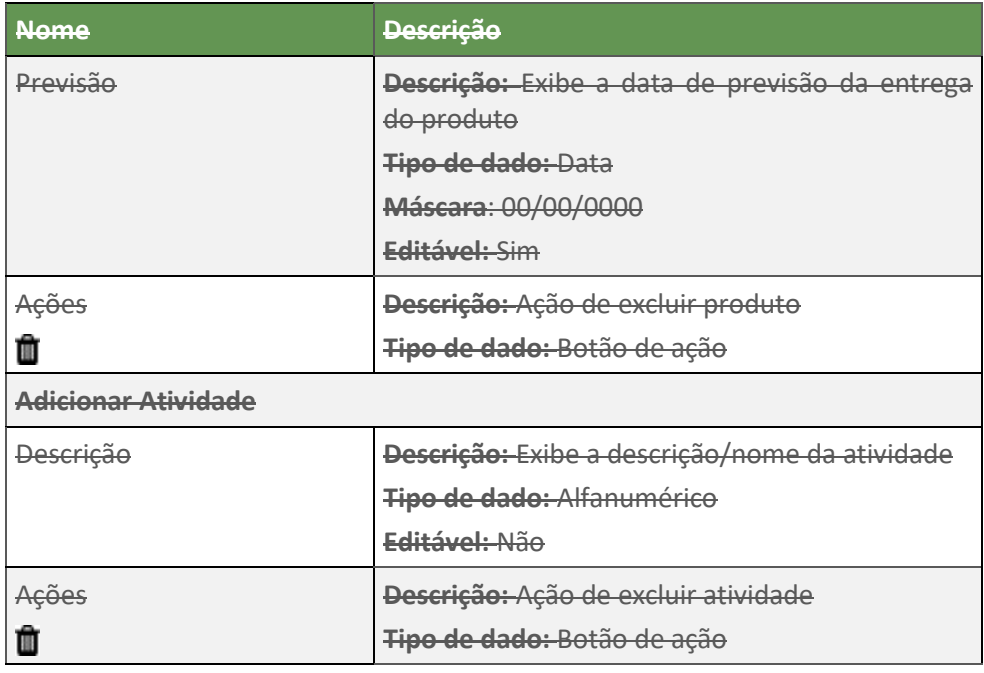

#### <span id="page-37-0"></span>**2.5. Enviar Produtos**

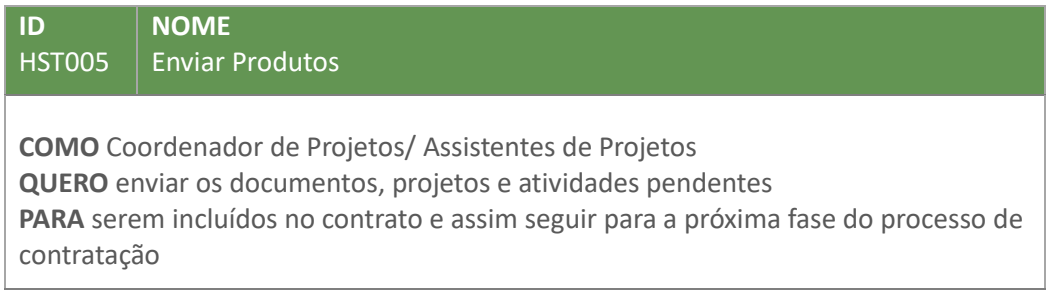

## **2.5.1. Critérios de Aceitação**

<span id="page-37-1"></span>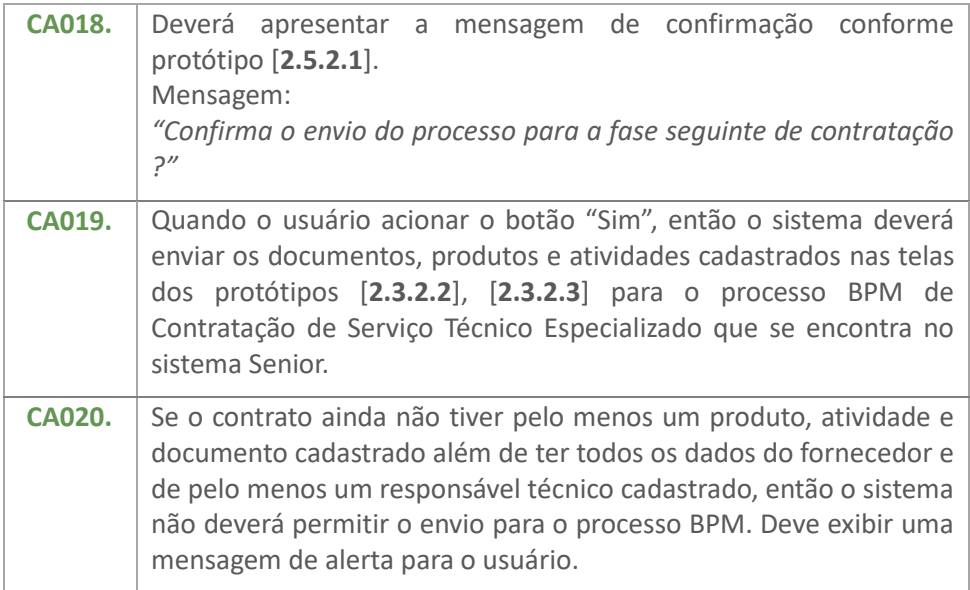

<span id="page-38-1"></span>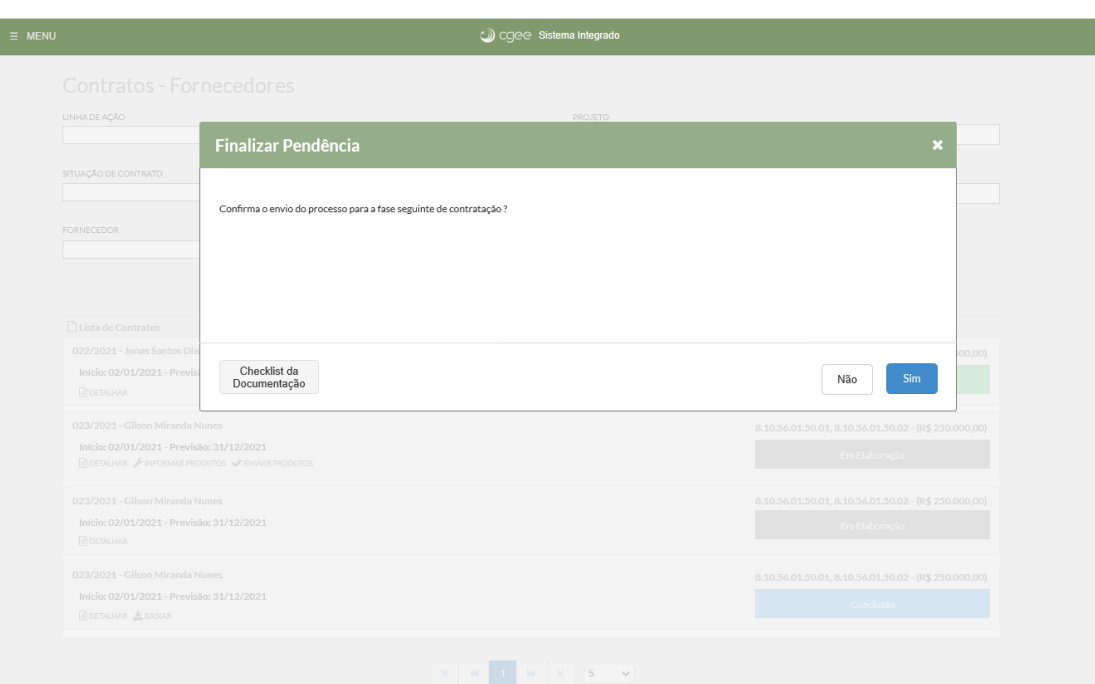

## **2.5.2.1. Tela Enviar Produtos**

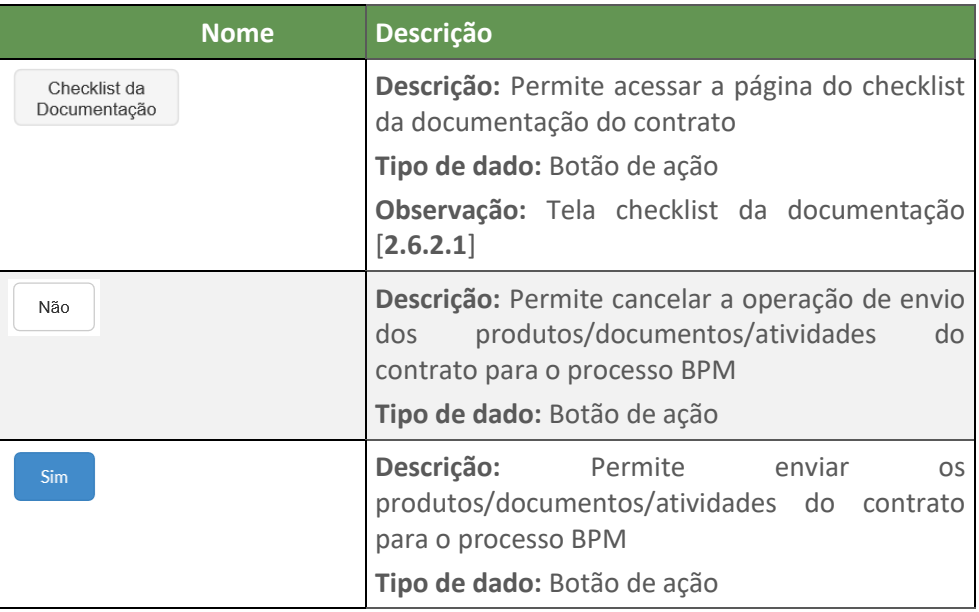

## <span id="page-38-0"></span>**2.6. Visualizar Checklist da Documentação**

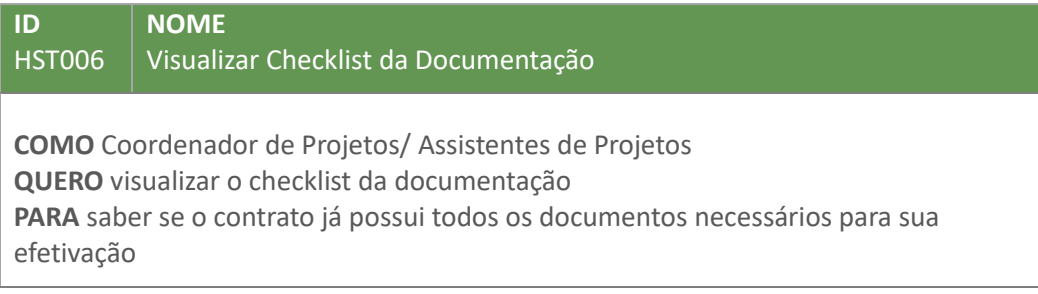

## **2.6.1. Critérios de Aceitação**

<span id="page-39-1"></span>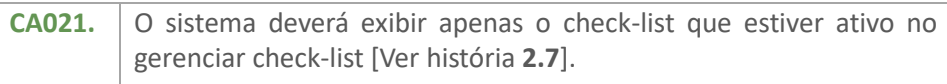

## <span id="page-39-0"></span>**2.6.2. Protótipo**

## **2.6.2.1. Tela Checklist da Documentação**

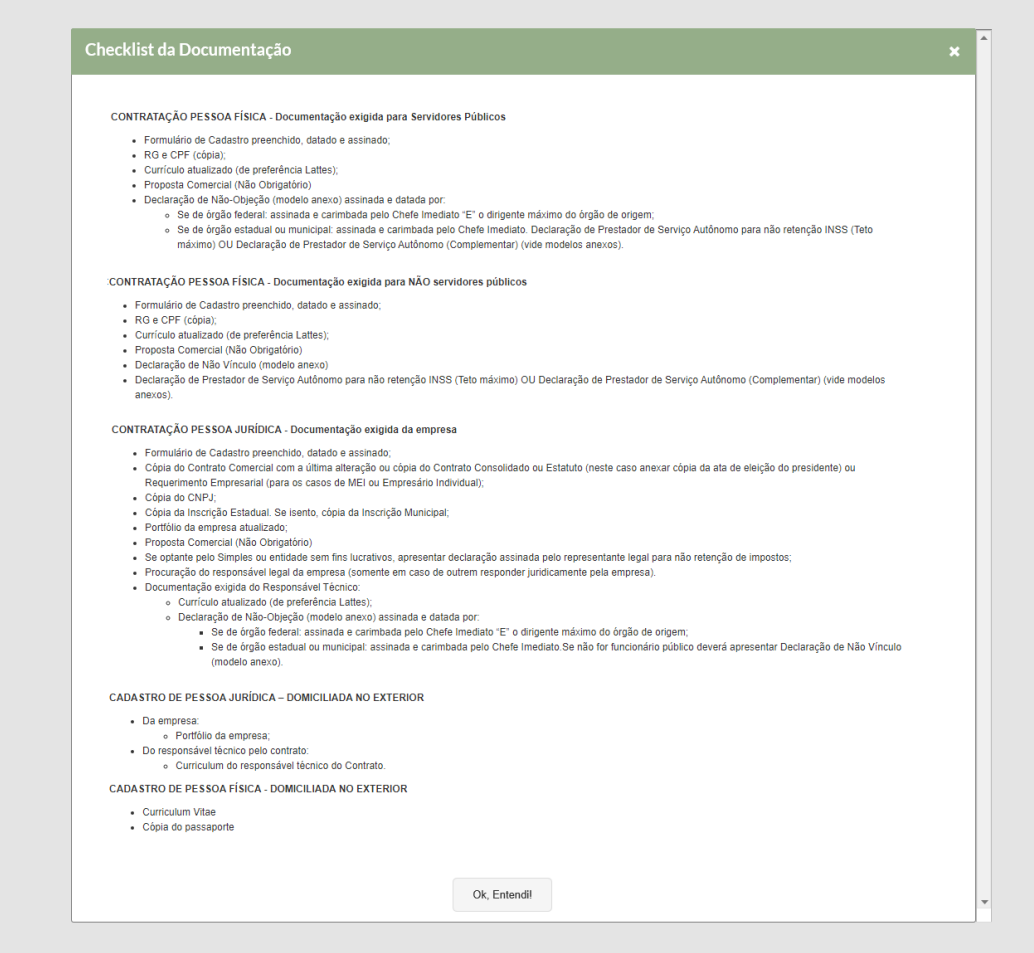

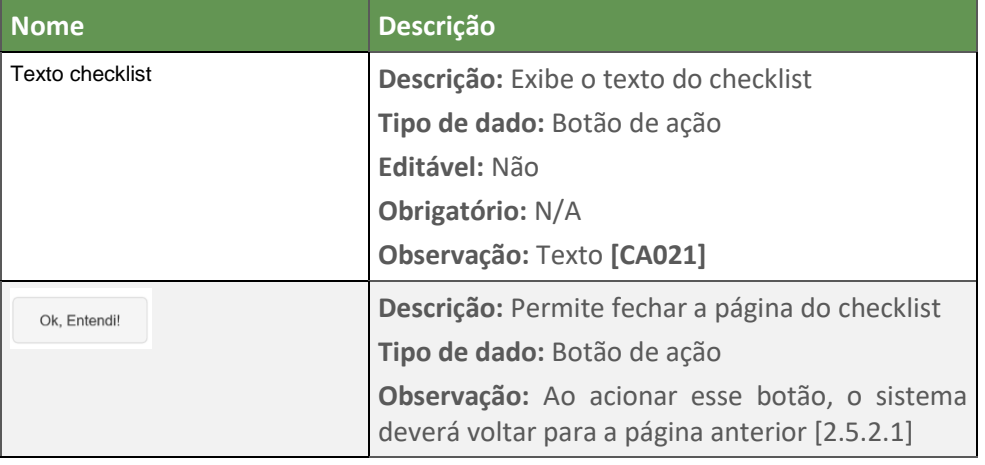

#### <span id="page-40-0"></span>**2.7. Gerenciar Check-list da Documentação de Contratos**

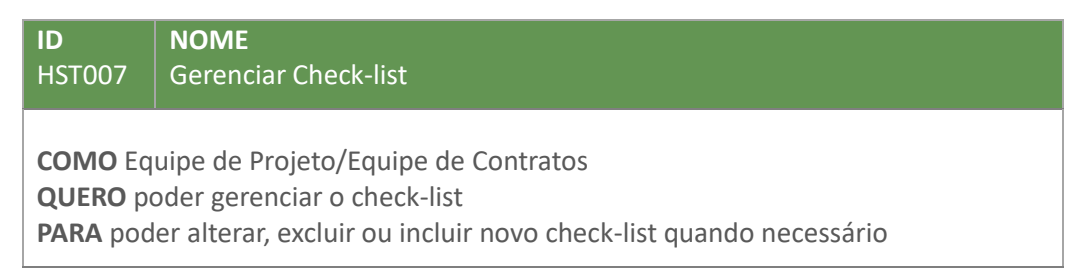

#### **2.7.1. Critérios de Aceitação**

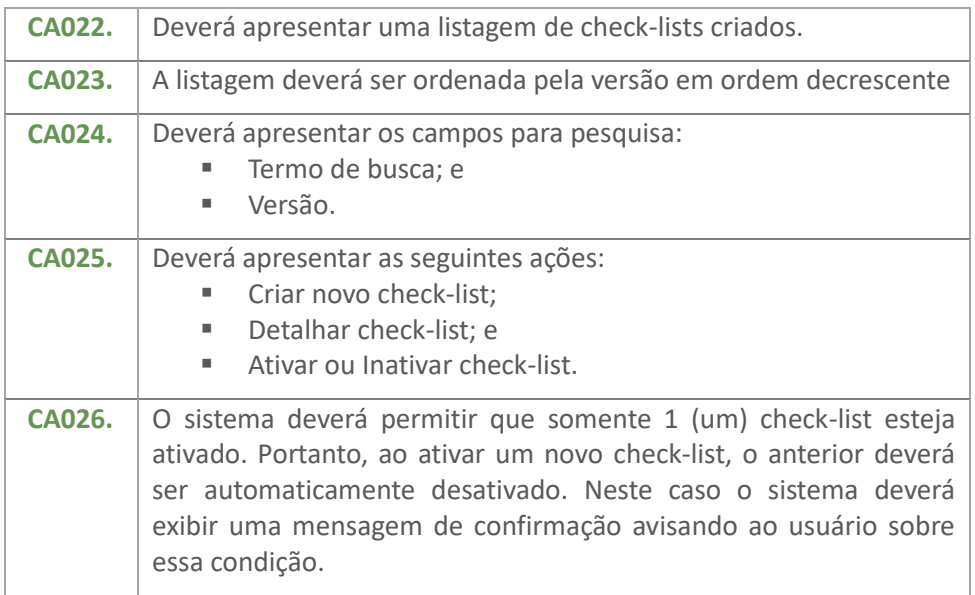

#### **2.7.2. Protótipo**

#### **2.7.2.1. Tela Gerenciar Check-list**

**Nome Descrição**

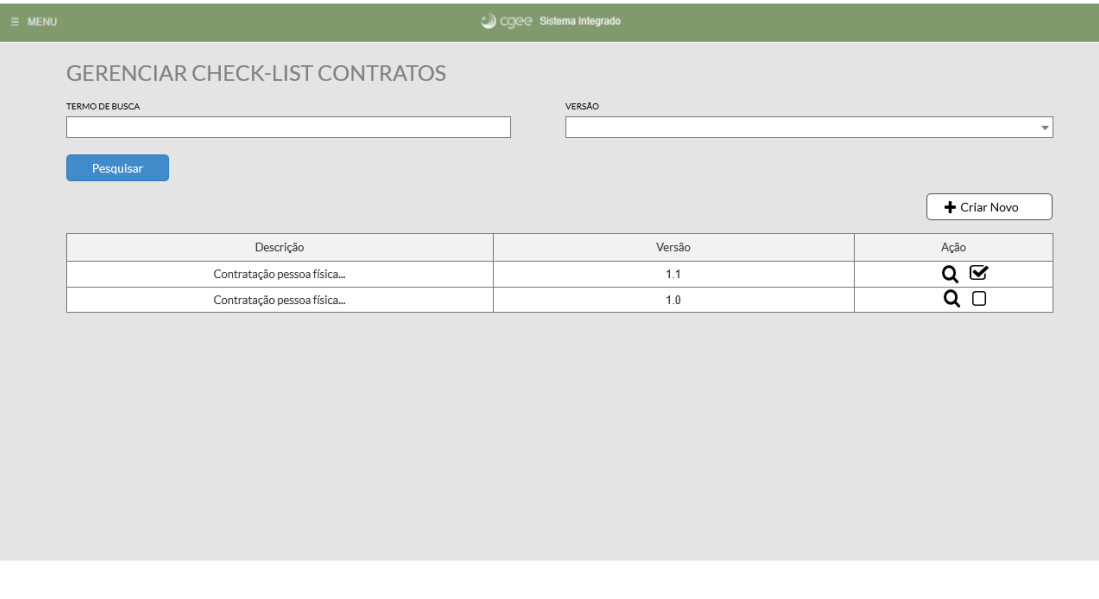

41

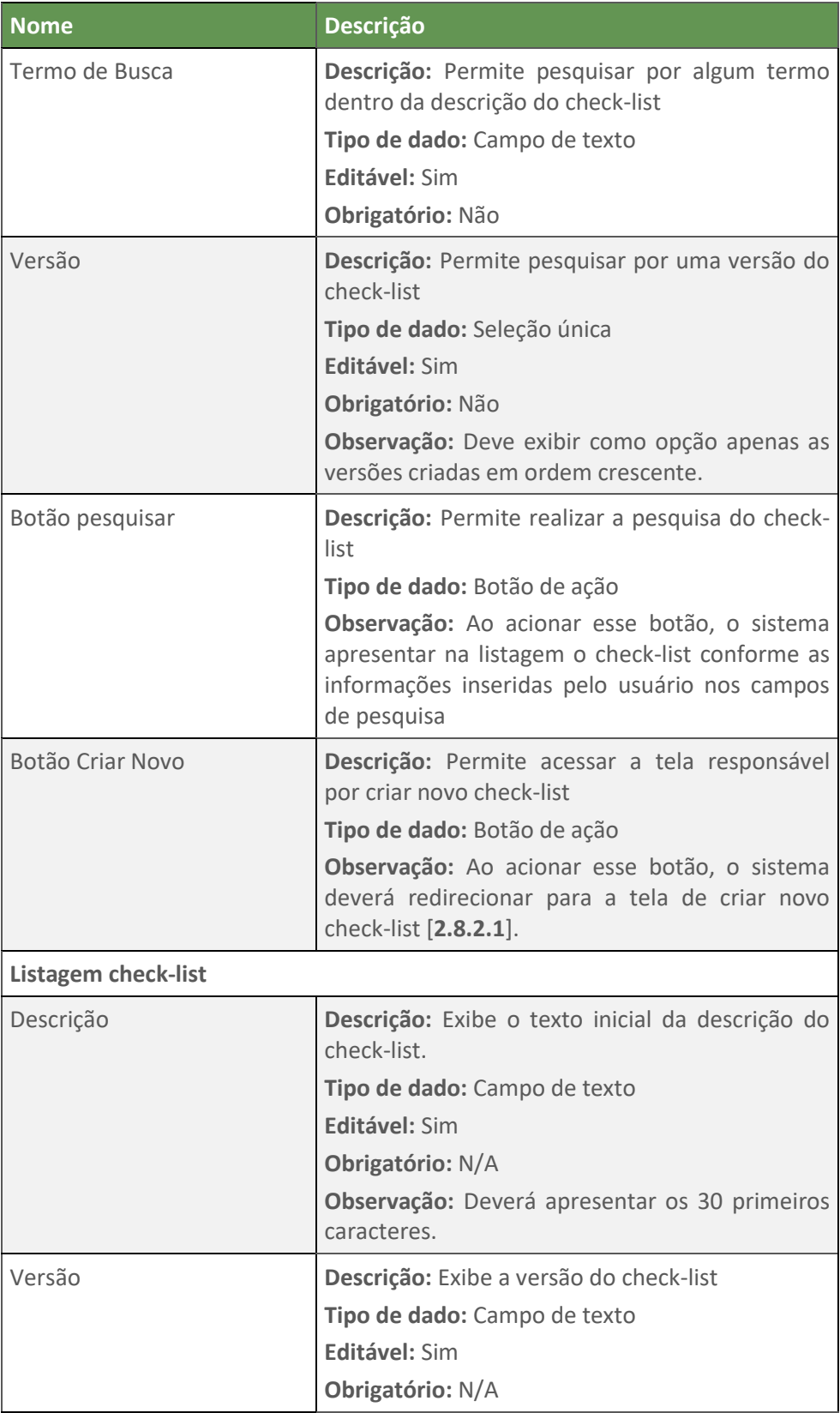

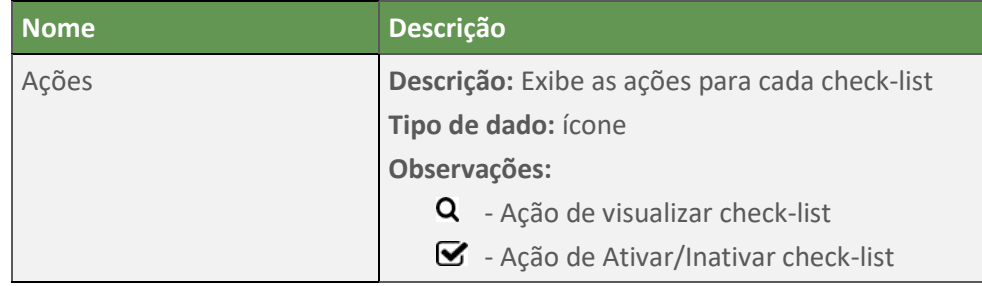

#### <span id="page-42-0"></span>**2.8. Criar Check-list**

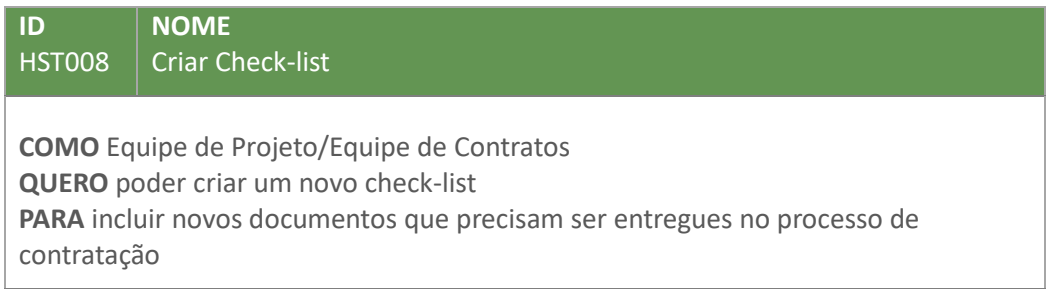

## **2.8.1. Critérios de Aceitação**

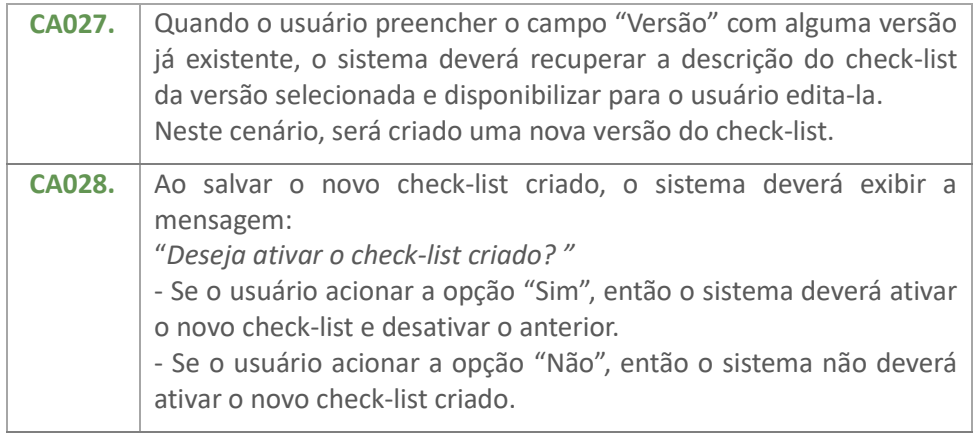

## <span id="page-42-1"></span>**2.8.2. Protótipo**

**2.8.2.1. Criar Novo Check-List**

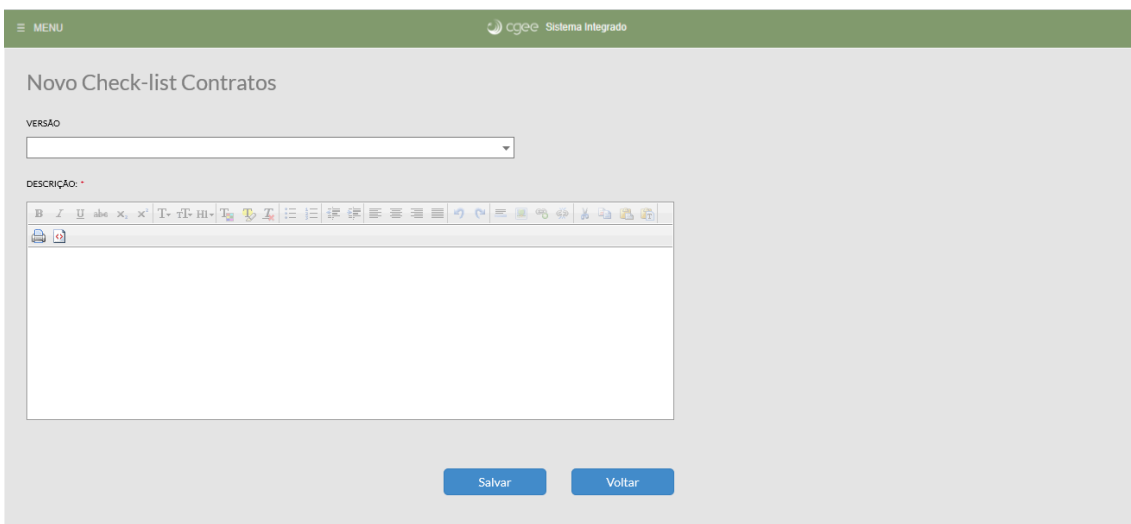

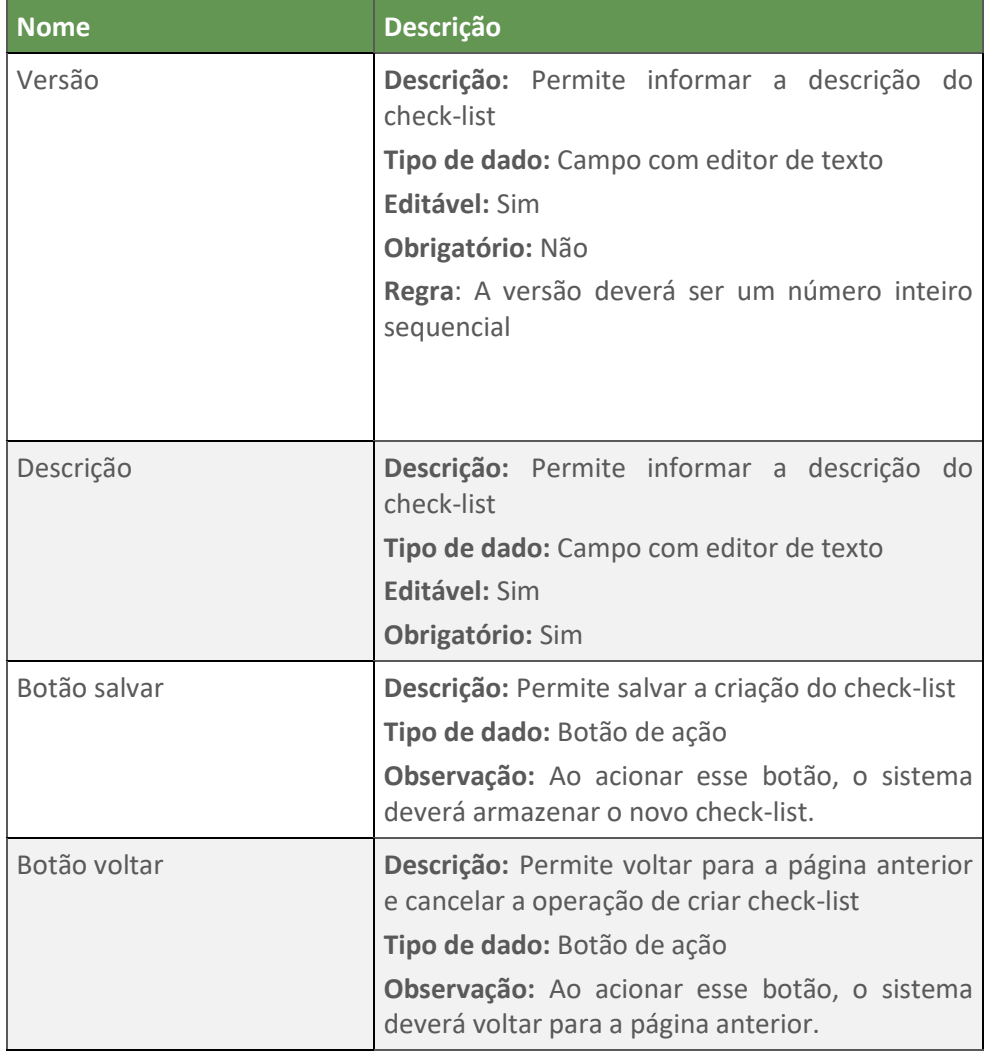

#### <span id="page-43-0"></span>**2.9. Visualizar Check-List**

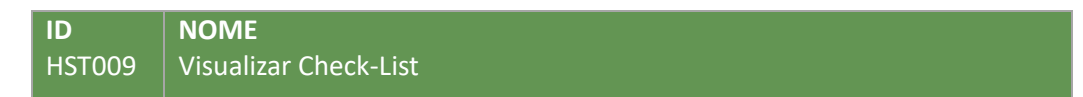

**COMO** Equipe de Projeto/Equipe de Contratos **QUERO** poder visualizar a versão do check-list **PARA** poder saber como será exibido para o usuário final

#### **2.9.1. Critérios de Aceitação**

**CA029.** Deverá apresentar o check-list conforme protótipo [**[2.9.2.1](#page-44-1)**].

## <span id="page-44-1"></span>**2.9.2. Protótipo**

#### **2.9.2.1. Tela Visualizar Check-list**

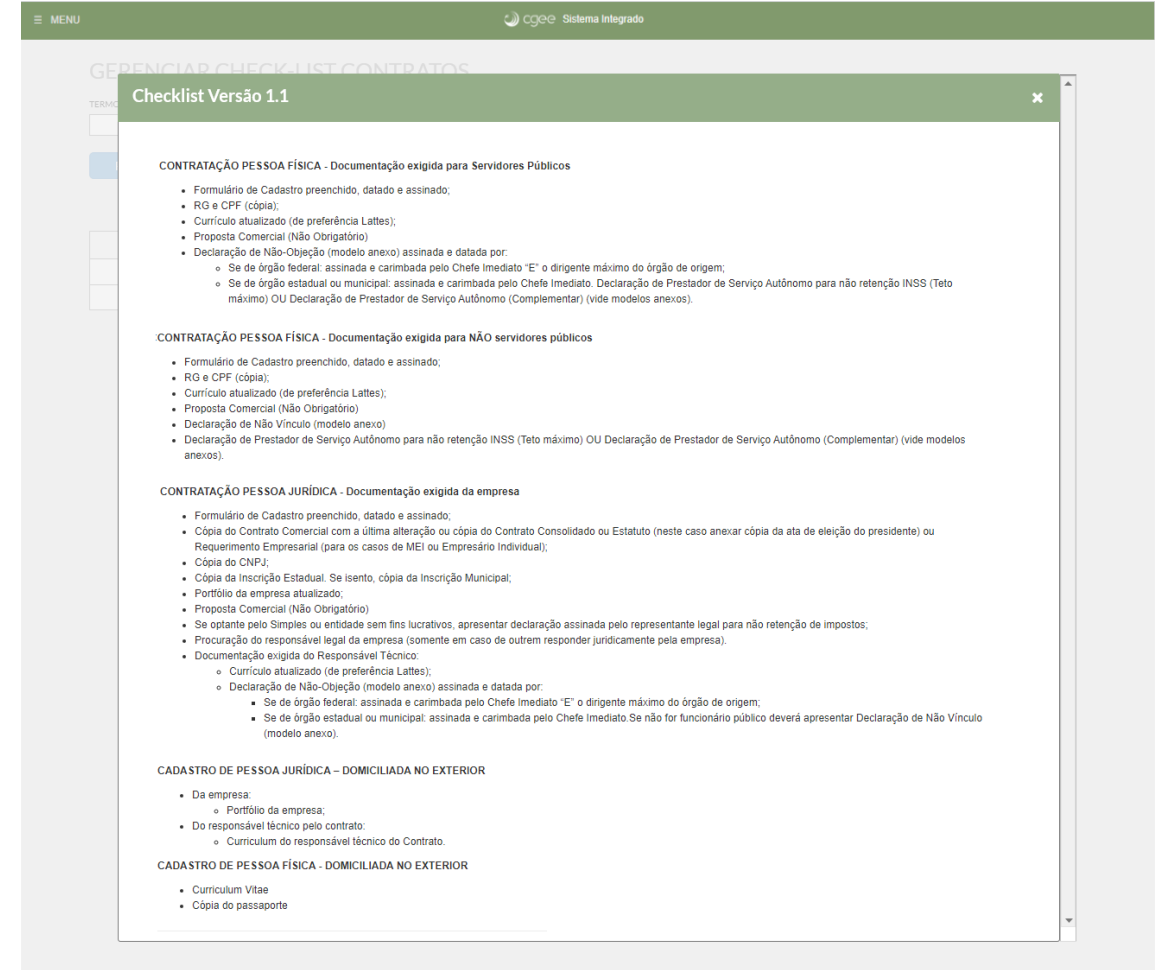

## <span id="page-44-0"></span>3. **INFORMAÇÕES COMPLEMENTARES**

- FLUXO DE CONTRATAÇÃO DE SERVIÇO TÉCNICO ESPECIALIZADO NA PLATAFORMA SENIOR

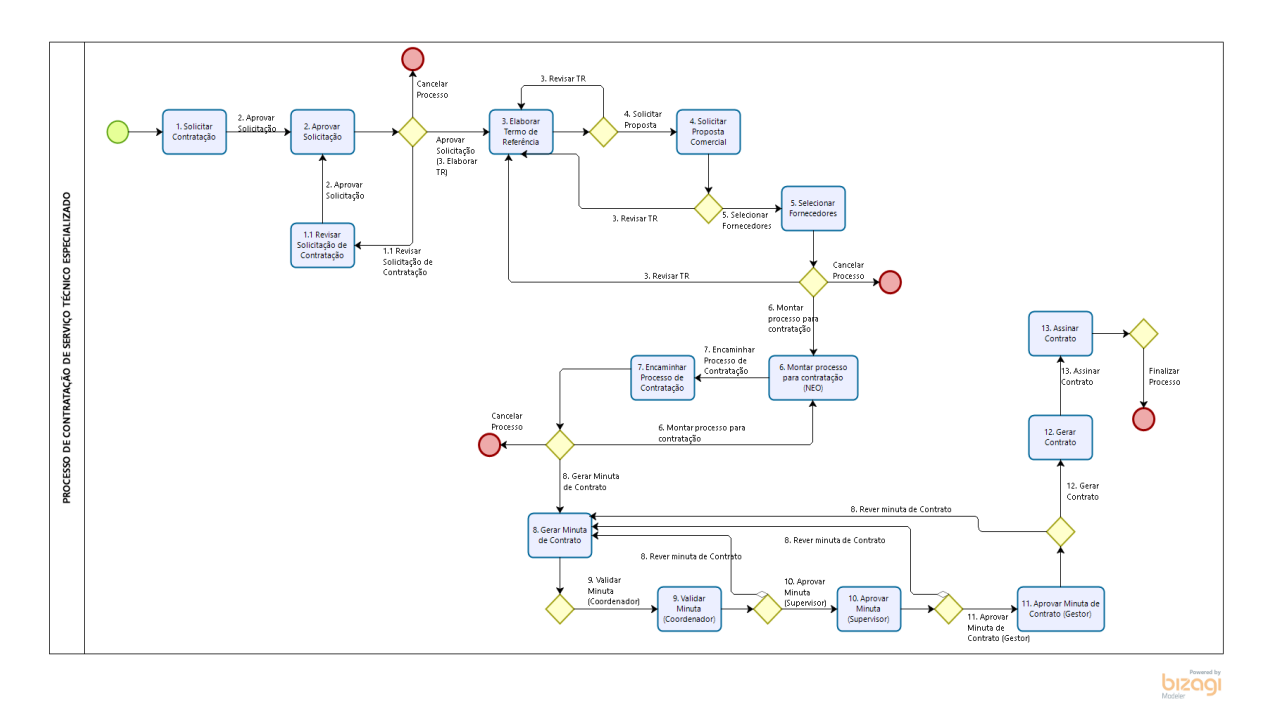

Lista de atributos passados do BPM para o NEO – Sistema Integrado durante todo o processo por tarefa:

- Da tarefa **1** para a **2**
	- o natureza\_da\_contratacao
	- o objeto\_da\_contratacao
	- o data\_prevista\_de\_inicio
	- o centro\_de\_custos
	- o id\_supervisor
	- o id coodenador do projeto
	- o id\_assistente\_administrativo
	- o id\_assistente\_tecnico
	- o Constante: <2. Aprovar solicitação >
- Da tarefa **2** para a **3**
	- o Constante: Solicitação aprovada / Solicitação cancelada / Solicitação em revisão
- Da tarefa **3** para a **4**
	- o termo\_de\_referencia (anexo)
	- o Constante: <4. Solicitar Proposta>
- Da tarefa **4** para a **5**
	- o observacoes\_sobre\_proposta
	- o proposta\_apresentada
	- o Constante: <5. Selecionar Fornecedores>
- Da tarefa **5** para a **6**
	- o pessoa\_fisica\_ou\_juridica
	- o cnpj\_do\_fornecedor
	- o cpf\_do\_fornecedor
	- o nome\_do\_fornecedor
- o justificativa\_de\_dispensa
- o artigo\_alinea\_para\_dispensa
- o Constante: <6. Montar Processo para Contratação (NEO)>
- Da tarefa **6** para a **7**
- Da tarefa **7** para a **6**
	- o Constante: Processo em revisão (NEO)
- Da tarefa **7** para a **8**
	- o Constante: <8. Gerar Minuta de Contrato>
- Da tarefa **8** para a **9**
	- o Constante: <9. Validar Minuta (Coordenador)>
- Da tarefa **9** para a **10**
	- o Constante: <10. Aprovar Minuta (Supervisor)>
- Da tarefa **11** para a **12**
	- o Constante: <11. Aprovar Minuta de Contrato (Gestor)>
- Da tarefa **12** para a **13**
	- o Constante: <12. Gerar Contrato>
- Da tarefa **13** para a **Fim**
	- o Contrato (anexo)
	- o Constante: Contratação realizada

## <span id="page-46-0"></span>4. **REFERÊNCIAS**

Não se aplica.